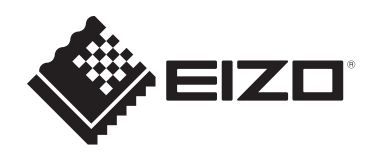

# **Lietošanas pamācība**

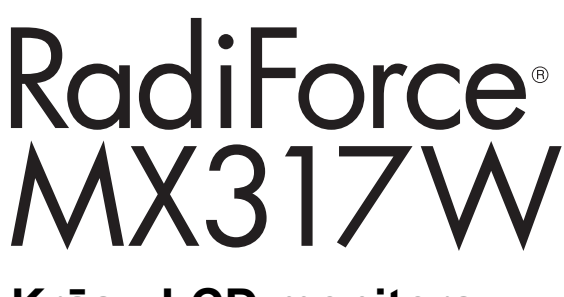

## **Krāsu LCD monitors**

### **Svarīgi!**

**Pirms lietošanas noteikti jāizlasa lietošanas pamācība un uzstādīšanas rokasgrāmata.**

- Uzstādīšanas rokasgrāmatā skatiet informāciju par monitora iestatījumiem un pielāgojumiem.
- Jaunākā informācija par produktu, tostarp lietošanas pamācība, ir pieejama mūsu tīmekļa vietnē. [www.eizoglobal.com](https://www.eizoglobal.com)

## <span id="page-1-0"></span>**DROŠĪBAS SIMBOLI**

Šajā rokasgrāmatā un šim produktam ir izmantoti tālāk norādītie drošības simboli. Tie norāda uz kritisku informāciju. Lūdzu, izlasiet tos uzmanīgi.

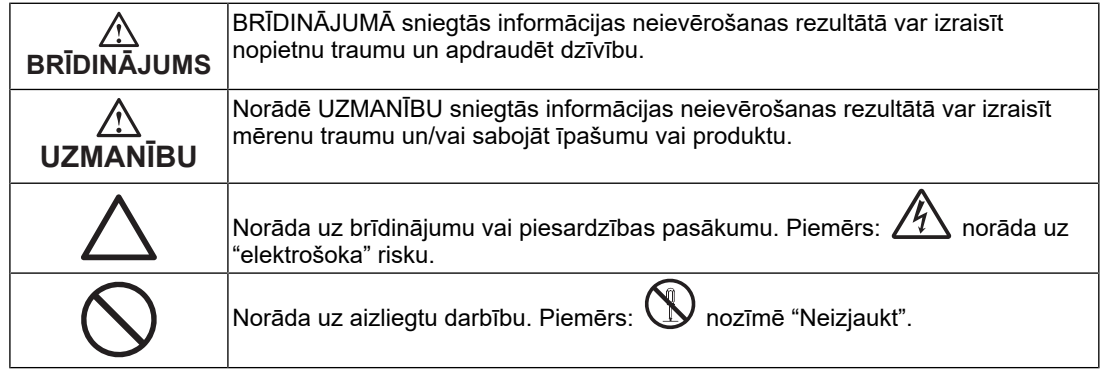

Šis produkts ir noregulēts konkrēti izmantošanai reģionā, uz kuru tas sākotnēji tika nosūtīts. Ja produkts tiek izmantots ārpus šī reģiona, tas var nedarboties, kā norādīts specifikācijās.

Nevienu šīs rokasgrāmatas daļu nedrīkst pavairot, uzglabāt izguves sistēmā vai pārsūtīt nekādā veidā un ne ar kādiem līdzekļiem — elektroniski, mehāniski vai kā citādi — bez iepriekšējas rakstiskas EIZO Corporation atļaujas.

EIZO Corporation pienākums ir nodrošināt jebkura iesniegtā materiāla vai informācijas konfidencialitāti, ja nav veiktas iepriekšējas norunas saskaņā ar EIZO Corporation minētās informācijas saņemšanu. Kaut arī ir pieliktas visas pūles, lai nodrošinātu to, ka šajā rokasgrāmatā ir ietverta atjaunināta informācija, lūdzu, ņemiet vērā, ka EIZO produkta specifikācijas var tikt mainītas bez iepriekšēja paziņojuma.

## <span id="page-2-0"></span>**DROŠĪBAS PASĀKUMI**

### <span id="page-2-1"></span>**Svarīgi!**

Šis produkts ir noregulēts konkrēti izmantošanai reģionā, uz kuru tas sākotnēji tika nosūtīts. Ja produkts tiek izmantots ārpus šī reģiona, tas var nedarboties, kā norādīts specifikācijās.

Personīgās drošības un pareizas apkopes nolūkos, lūdzu, uzmanīgi izlasiet sadaļu "DROŠĪBAS PASĀKUMI" un piesardzības paziņojumus uz monitora.

#### <span id="page-2-2"></span>**Piesardzības paziņojuma atrašanās vieta**

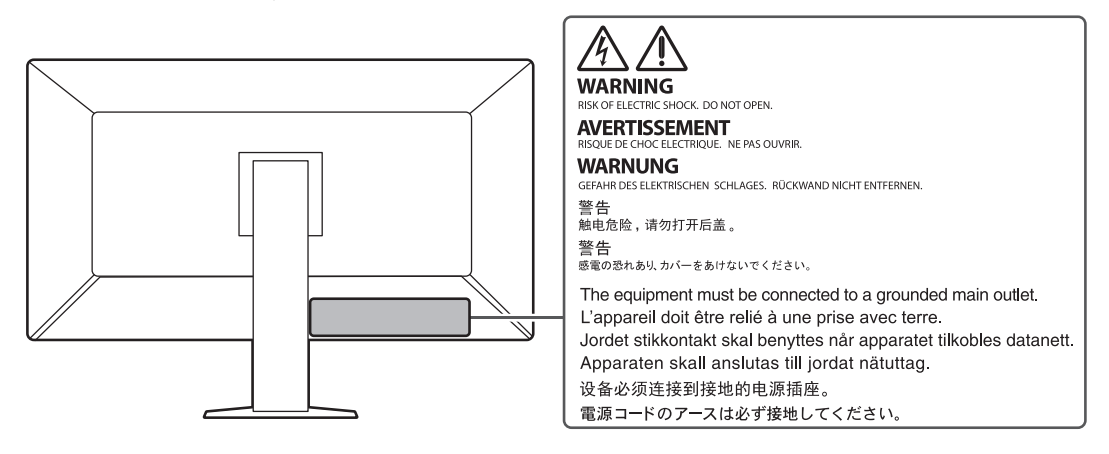

#### <span id="page-2-3"></span>**Uz iekārtas redzamie simboli**

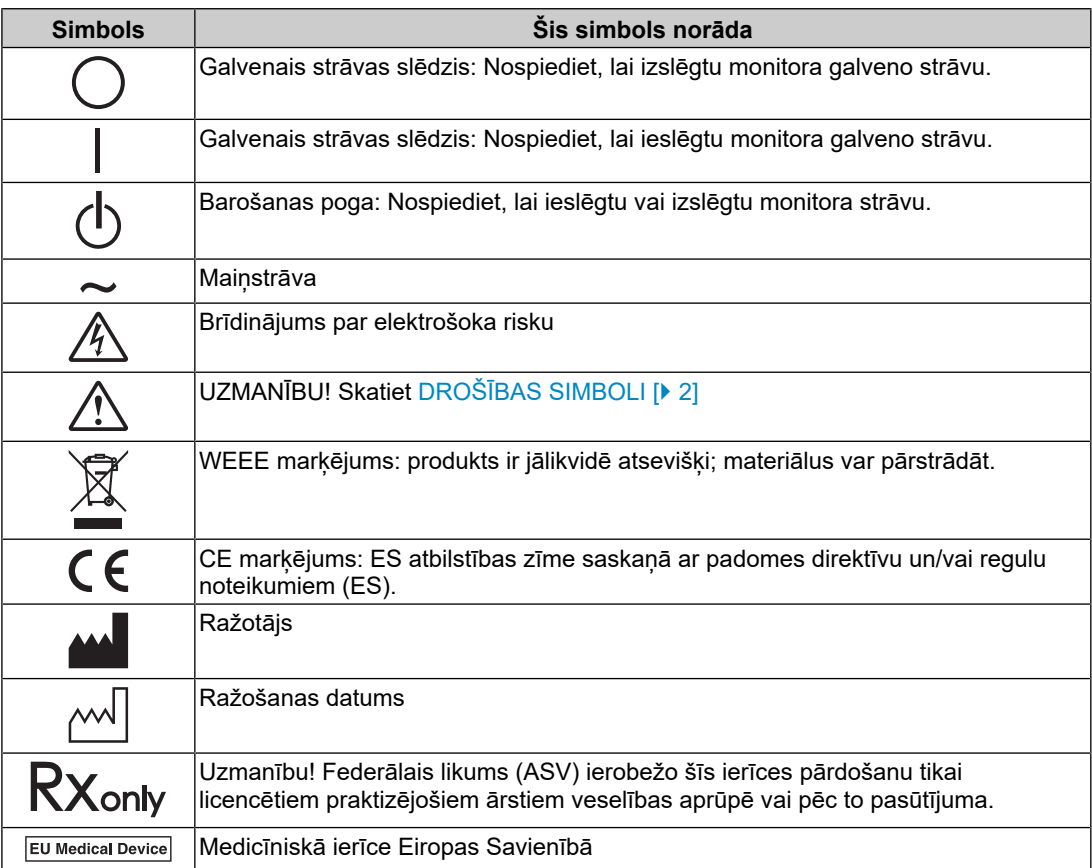

#### DROŠĪBAS PASĀKUMI

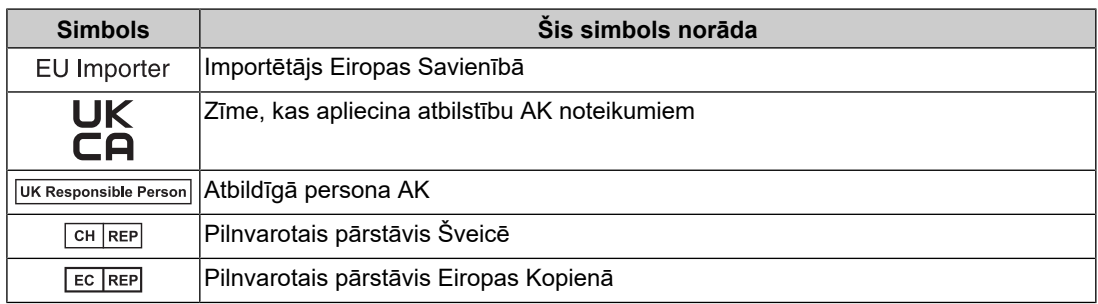

### **BRĪDINĀJUMS**

**Ja ierīce sāk dūmot, parādās deguma aromāts vai savādi trokšņi, nekavējoties atvienojiet visus strāvas savienojumus un sazinieties ar EIZO pārstāvi, lai saņemtu ieteikumu.**

Mēģinot izmantot disfunkcionālu ierīci, var izraisīt aizdegšanos, elektrošoku vai aprīkojuma bojājumus.

#### $\bigwedge$ **BRĪDINĀJUMS**

#### **Neizjauciet ierīci un nepārveidojiet to.**

Atverot nodalījumu, augstspriegums vai augstas temperatūras daļas var izraisīt elektrošoku vai apdegumus. Ierīces modificēšana var izraisīt aizdegšanos vai elektrošoku.

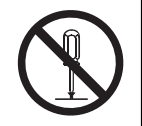

#### $\bigwedge$ **BRĪDINĀJUMS**

#### **Visu apkopes darbu veikšanu uzticiet kvalificētam apkopes personālam.**

Nemēģiniet veikt šī produkta apkopi pats, jo aizsegu atvēršana vai noņemšana var izraisīt aizdegšanos, elektrošoku vai aprīkojuma bojājumus.

### **BRĪDINĀJUMS**

#### **Nepieļaujiet, ka iekārtas tuvumā atrodas svešķermeņi vai šķidrumi.**

Metāla daļas, viegli uzliesmojoši materiāli vai šķidrumi, kas nejauši iekļūst nodalījumā, var izraisīt aizdegšanos, elektrošoku vai aprīkojuma bojājumus.

Ja kāds priekšmets vai šķidrums iekrīt/iešļakstās nodalījumā, nekavējoties atslēdziet iekārtu. Pirms atkārtotas iekārtas izmantošanas tā jāpārbauda kvalificētam apkopes inženierim.

### **BRĪDINĀJUMS**

#### **Novietojiet iekārtu stingrā un stabilā vietā.**

Uz nepiemērotas virsmas novietota ierīce var nokrist un izraisīt traumu.

Ierīces kritiena gadījumā nekavējoties atvienojiet strāvu un lūdziet padomu vietējam EIZO pārstāvim. Neturpiniet lietot bojātu ierīci. Bojātas ierīces izmantošana var izraisīt aizdegšanos vai .<br>elektrošoku.

#### **Izmantojiet iekārtu piemērotā vietā.**

Pretējā gadījumā var izcelties ugunsgrēks, iestāties elektrošoks vai tikt bojāts aprīkojums.

- Nenovietojiet ārā.
- Neievietojiet transportlīdzeklī (piemēram, kuģī, lidmašīnā, vilcienā, automašīnā u. c.).
- Nenovietojiet putekļainā vai mitrā vidē.
- Nenovietojiet vietā, kur uz ekrāna var uzšļakstīties ūdens (piemēram, vannas istabā, virtuvē u. c.)
- Nenovietojiet vietā, kur tvaiki nonāk tiešā saskarē ar ekrānu.
- Nenovietojiet siltumradošu ierīču vai mitrinātāju tuvumā.
- Nenovietojiet vietā, kur produkts ir pakļauts tiešai saules gaismas ietekmei.
- Nenovietojiet vidē, kurā ir uzliesmojoša gāze.
- Nenovietot vidē, kurā ir korozīvas gāzes, piemēram, sēra dioksīds, sērūdenradis, slāpekļa dioksīds, hlors, amonjaks vai ozons.
- Nenovietot vidē, kurā ir putekļi vai atmosfēra ar koroziju paātrinošām sastāvdaļām, piemēram, nātrija hlorīdu vai sēru, strāvas vadītāji metāli utt.

#### $\triangle$ **BRĪDINĀJUMS**

#### **Plastikāta iepakojumus uzglabājiet bērniem nepieejamā vietā.**

Plastikāta iepakojums var izraisīt nosmakšanu.

#### $\bigwedge$ **BRĪDINĀJUMS**

**Izmantojiet komplektā iekļauto strāvas vadu un savienojiet to ar savas valsts standarta kontaktligzdu.**

Vienmēr ievērojiet strāvas vada nominālo spriegumu. Pretējā gadījumā var izcelties ugunsgrēks vai iestāties elektrošoks.

Elektroapgāde: 100–240 V maiņstrāva 50/60 Hz

#### $\bigwedge$ **BRĪDINĀJUMS**

#### **Lai atvienotu strāvas vadu, stingri satveriet un pavelciet kontaktdakšu.**

Raujot aiz vada, to var sabojāt un izraisīt aizdegšanos vai elektrošoku.

ЭK

### **BRĪDINĀJUMS**

**Aprīkojumam jābūt savienotam ar iezemētu strāvas kontaktligzdu.**

Pretējā gadījumā var izraisīt aizdegšanos vai elektrošoku.

#### **Lietojiet atbilstošu spriegumu.**

- Ierīce ir paredzēta tikai lietošanai ar konkrētu spriegumu. Savienojums ar citu spriegumu, kas atšķiras no šajā "Lietošanas pamācībā" norādītā, var izraisīt aizdegšanos, elektrošoku vai aprīkojuma bojājumus.
- Elektroapgāde: 100–240 V maiņstrāva 50/60 Hz
- Nepārslogojiet strāvas kontūru, jo tas var izraisīt aizdegšanos vai elektriskās strāvas triecienu.

### **BRĪDINĀJUMS**

#### **Ar strāvas vadu rīkojieties uzmanīgi.**

Uz tā nedrīkst novietot smagus priekšmetus, kā arī nedrīkst vilkt aiz strāvas vada. Bojāta strāvas vada izmantošana var izraisīt aizdegšanos vai elektrošoku.

### **BRĪDINĀJUMS**

**Operators nedrīkst pieskarties pacientam, vienlaikus pieskaroties produktam.** Šis produkts nav paredzēts, lai tam pieskartos pacienti.

#### $\bigwedge$ **BRĪDINĀJUMS**

**Negaisa laikā nekad neaizskariet kontaktdakšu un strāvas vadu.**

Pieskaršanās tiem var izraisīt elektrošoku.

#### $\bigwedge$ **BRĪDINĀJUMS**

**Pievienojot sviras statīvu, lūdzu, skatiet informāciju sviras statīva lietotāja rokasgrāmatā un droši uzstādiet ierīci.**

Pretējā gadījumā ierīce var atdalīties, izraisot traumu vai aprīkojuma bojājumus.

Pirms uzstādīšanas pārbaudiet, vai galdu, sienu un citu uzstādīšanas virsmu mehāniskā stiprība ir pietiekama.

Ierīces kritiena gadījumā nekavējoties atvienojiet strāvu un lūdziet padomu vietējam EIZO pārstāvim. Neturpiniet lietot bojātu ierīci. Bojātas ierīces izmantošana var izraisīt aizdegšanos vai elektrošoku. Pievienojot sasvēršanas statīvu, lūdzu, izmantojiet tās pašas skrūves un tās cieši pievelciet.

### **BRĪDINĀJUMS**

#### **Nepieskarieties tieši bojātam LCD panelim ar kailām rokām.**

Ja kāda jūsu ādas daļa nonāk tiešā saskarē ar paneli, rūpīgi nomazgājiet ādu.

Ja šķidrais kristāls iekļūst acīs vai mutē, nekavējoties izskalojiet tās ar lielu ūdens daudzumu un meklējiet medicīnisko palīdzību. Pretējā gadījumā var būt toksiska reakcija.

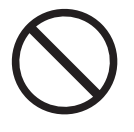

### **BRĪDINĀJUMS**

#### **Lai veiktu uzstādīšanu augstās atrašanās vietās, lūdziet speciālista palīdzību.**

Monitoru uzstādot augstā atrašanās vietā, pastāv risks, ka produkts vai tā daļas var nokrist un izraisīt traumas. Lūdziet palīdzību mums vai speciālistam, kurš specializējas būvniecībā, kad uzstādāt monitoru, tostarp veicat pārbaudi, vai produktam nav bojājumu vai deformāciju gan pirms, gan pēc monitora uzstādīšanas.

### **UZMANĪBU**

### **UZMANĪBU**

#### **Pirms lietošanas pārbaudiet ierīces darbības stāvokli.**

Lietošanas sākumā pārliecinieties, vai attēla parādīšana nerada problēmas.

Lietojot vairākas ierīces, lietošanas sākumā pārliecinieties, vai attēli tiek atbilstoši parādīti.

#### **UZMANĪBU**  $\bigwedge$

#### **Stingri nostipriniet kabeļus/vadus, kuriem ir stiprinājuma elements.**

Stingri nenostiprinot, kabeli/vadi var atvienoties, un tā rezultātā var tikt atslēgta attēlu demonstrēšana un pārtrauktas jūsu veiktās darbības.

#### $\bigwedge$ **UZMANĪBU**

#### **Pārvietojot iekārtu, atvienojiet kabeļus un noņemiet piederumus.**

Pretējā gadījumā kabeļi vai piederumi pārvietojot var atdalīties, izraisot traumas.

#### $\bigwedge$ **UZMANĪBU**

#### **Nesiet vai novietojiet ierīci atbilstoši pareizām norādītajām metodēm.**

- Pārvietojot ierīci, stingri turiet monitora apakšdaļu.
- Monitori ar 30 collu un lielāku ekrānu ir smagi. Izsaiņojot un/vai pārvietojot monitoru, nodrošiniet, ka to veic vismaz divi cilvēki.
- Ja monitora aizmugurē ir rokturis, satveriet un stingri turiet monitora apakšdaļu un rokturi.

Ierīces kritiens var izraisīt traumu vai aprīkojuma bojājumus.

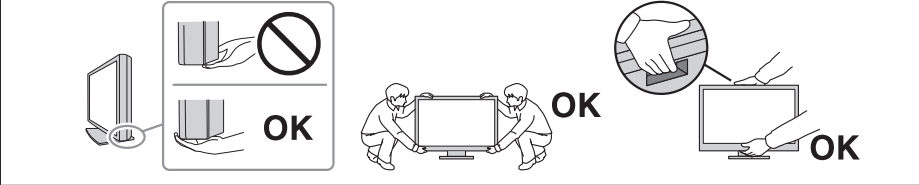

### **UZMANĪBU**

#### **Ievērojiet piesardzību, lai nesaspiestu rokas.**

Ja pēkšņi lietojat spēku monitoram, lai regulētu tā augstumu vai leņķi, jūsu rokas var tikt saspiestas un traumētas.

#### $\bigwedge$ **UZMANĪBU**

#### **Nenobloķējiet nodalījuma ventilācijas atveres.**

- Nenovietojiet uz ventilācijas atverēm nekādus priekšmetus.
- Neuzstādiet ierīci nepietiekami vēdināmā vai neatbilstošā vietā.
- Neizmantojiet ierīci, kas nolikta guļus vai ar augšpusi uz leju.

Nosprostojot ventilācijas atveres, tiek traucēta pareiza gaisa plūsma un var tikt izraisīta aizdegšanās, elektriskās strāvas trieciens vai aprīkojuma bojājumi.

### **UZMANĪBU**

**Neaizskariet kontaktdakšu ar mitrām rokām.**

Pieskaršanās tiem var izraisīt elektrošoku.

### **UZMANĪBU**

#### **Nenovietojiet ap kontaktdakšu nekādus priekšmetus.**

Tas atvieglos kontaktdakšas atvienošanu problēmu gadījumā, lai nepieļautu aizdegšanos vai elektrošoku.

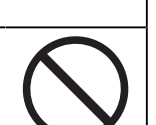

### **UZMANĪBU**

**Periodiski notīriet zonu ap strāvas spraudni un monitora vēdināšanas vietu.**

Šai zonai pielipuši putekļi, ūdens vai eļļa var izraisīt aizdegšanos.

### **UZMANĪBU**

#### **Pirms tīrīšanas atvienojiet ierīci no kontaktligzdas.**

Tīrot kontaktligzdai pieslēgtu ierīci, var izraisīt elektrošoku.

#### $\bigwedge$ **UZMANĪBU**

**Ja plānojat ilgāku laiku neizmantot ierīci, pēc strāvas slēdža izslēgšanas atvienojiet kontaktdakšu no sienas kontaktligzdas drošības un enerģijas taupīšanas nolūkos.**

#### **UZMANĪBU**  $\bigwedge$

**Likvidējiet šo izstrādājumu saskaņā ar vietējām vai uzturēšanās valsts tiesību normām.**

#### $\bigwedge$ **UZMANĪBU**

**Lietotājiem EEZ teritorijā un Šveicē:** 

**Par visiem nopietniem incidentiem, kas radušies saistībā ar ierīci, ir jāziņo ražotājam un tās dalībvalsts kompetentajai varas iestādei, kura ir lietotāja un/vai pacienta mītnes vieta.**

## <span id="page-9-0"></span>**Paziņojums par šo monitoru**

### <span id="page-9-1"></span>**Lietošanas indikācijas**

Šo produktu ir paredzēts izmantot radioloģisko attēlu rādīšanai, lai apmācīti medicīnas speciālisti tos pārskatītu, analizētu un izmantotu diagnozes noteikšanai. Displejs nav paredzēts mamogrāfijai.

#### **Uzmanību**

- Šis izstrādājums nav paredzēts in vitro diagnostikai.
- Ja šis produkts tiek lietots citiem nolūkiem, izņemot šajā rokasgrāmatā aprakstītos, uz to var neattiekties garantija.
- Šajā rokasgrāmatā norādītās specifikācijas ir spēkā tikai tad, ja tiek izmantoti produkta komplektācijā iekļautie strāvas vadi un EIZO norādītie signāla kabeļi.
- Ar šo produktu izmantojiet tikai EIZO norādītos EIZO piederumu produktus.

### <span id="page-9-2"></span>**Drošības pasākumi lietojot**

- Ja tiek lietotas ilgstoši, atsevišķas detaļas (piemēram, LCD panelis un ventilators) var nolietoties. Regulāri pārbaudiet, vai tās darbojas normāli.
- Ja ekrāna attēls tiek mainīts pēc viena un tā paša attēla rādīšanas ilgāku laika periodu, var palikt pēcattēls. Izmantojiet ekrānsaudzētāju vai enerģijas saudzēšanas funkciju, lai izvairītos no tā paša attēla rādīšanas ilgākā laika periodā. Pēcattēls var parādīties pat pēc īsa laika perioda atkarībā no parādītā attēla. Lai novērstu šādu parādību, nomainiet attēlu vai izslēdziet strāvas padevi uz dažām stundām.
- Lai monitora displejs nostabilizētos, ir nepieciešamas vairākas minūtes. Pirms monitora lietošanas pēc monitora ieslēgšanas vai atmodināšanas no enerģijas taupīšanas režīma, lūdzu, uzgaidiet dažas minūtes.
- Ja monitors ir pastāvīgi ieslēgts ilgā laika periodā, var parādīties tumši vai izdeguši plankumi. Lai maksimāli palielinātu monitora darbmūžu, ieteicams regulāri izslēgt monitoru.
- LCD paneļa aizmugurgaismojumam ir fiksēts kalpošanas laiks. Atkarībā no lietošanas biežuma, piemēram, nepārtraukti lietojot ilgstošos laika posmos, fona izgaismojuma kalpošanas laiks var samazināties un to var būt nepieciešams nomainīt. Ja ekrāns kļūst tumšs vai sāk ņirbēt, lūdzu, sazinieties ar vietējo EIZO pārstāvi.
- Ekrānā var būt bojāti pikseli vai nedaudzi gaiši punkti. Tās ir paša LCD panela iezīmes, nevis produkta disfunkcija.
- Nespiediet stipri uz LCD paneļa virsmu vai ārējo rāmi, jo tas var izraisīt displeja disfunkciju, piemēram, traucējumus. Ja LCD panelim spiediens tiek piemērots pastāvīgi, var pasliktināties tā kvalitāte, un tas var sabojāties. (Ja uz LCD paneļa parādās spiediena zīmes, atstājiet monitoru ar melnu vai baltu ekrānu. Šī pazīme var pazust.)
- Neskrāpējiet un nespiediet LCD paneli ar asiem priekšmetiem, jo tas var izraisīt LCD paneļa bojājumus. Nemēģiniet tīrīt ar salvetēm, jo tā var saskrāpēt paneli.
- Nepieskarieties iebūvētajam kalibrēšanas sensoram (integrētais priekšējais sensors). Pretējā gadījumā iespējams samazināt mērījumu precizitāti vai izraisīt aprīkojuma bojājumus.
- Atkarībā no vides iebūvētā apgaismojuma sensora izmērītā vērtība var atšķirties no savrupā apgaismojuma mērītājā redzamās vērtības.
- Ja produkts tiek pārvietots uz aukstu telpu, temperatūra pēkšņi palielinās vai tas tiek pārvietots no aukstas telpas uz siltu, produkta iekšpusē vai uz tā virsmas var veidoties

rasas kondensāts. Šādā gadījumā neieslēdziet produktu. Tā vietā pagaidiet, līdz pazūd rasas kondensāts, lai novērstu produkta bojājumus.

### <span id="page-10-0"></span>**Ilgstošs monitora lietojums**

#### <span id="page-10-1"></span>**Kvalitātes pārbaude**

- Monitoru rādīšanas kvalitāti ietekmē ievades signālu kvalitātes līmenis un produkta degradācija. Veiciet vizuālās pārbaudes un periodiskās pastāvīguma pārbaudes (tostarp pelēkskalas pārbaudi), ievērojot medicīniskos standartus/vadlīnijas atbilstoši savam pielietojumam; nepieciešamības gadījumā veiciet kalibrēšanu. RadiCS (izvēles) monitora kvalitātes pārbaudes programmatūra sniedz iespēju veikt kvalitātes pārbaudi atbilstoši medicīniskajiem standartiem/vadlīnijām.
- Kad monitors ir ieslēgts vai tā darbība ir atjaunota pēc enerģijas taupīšanas režīma, lūdzu, uzgaidiet 15 minūtes un pēc tam veiciet kvalitātes pārbaudi, kalibrācijas pārbaudi vai monitora ekrāna regulēšanu.
- Lai mazinātu ilgstoša lietojuma izraisītas spīduma izmaiņas un saglabātu spilgtuma stabilitāti, iesakām iestatīt monitorus uz ieteikto līmeni vai zemāku.
- Lai pielāgotu integrētā kalibrēšanas sensora (integrēta priekšējā sensora) mērījumu rezultātus ārēja sensora, ko pārdod atsevišķi, mērījumu rezultātiem, jāveic korelācija starp integrēto priekšējo sensoru un ārējo sensoru, izmantojot RadiCS (izvēles piederums)/RadiCS LE (iekļauts). Periodiska korelācija palīdz uzturēt integrētā priekšējā sensora mērījumu rezultātu ārējam sensoram līdzvērtīgā līmenī. Sīkāku informāciju par korelāciju skatiet RadiCS/RadiCS LE lietotāja rokasgrāmatā.

#### **Uzmanību**

• Monitora displeja statuss var neparedzēti mainīties darbības kļūdas vai neparedzētas iestatījumu maiņas dēļ. Pēc monitora ekrāna regulēšanas ieteicams izmantot monitoru ar bloķētiem darbības slēdžiem.

Informāciju par iestatīšanu skatiet uzstādīšanas rokasgrāmatā (CD-ROM).

#### <span id="page-10-2"></span>**Tīrīšana**

- Lai produkts ilgstoši izskatītos jauns un lai paildzinātu tā kalpošanas laiku, ieteicams to regulāri tīrīt.
- Traipus no produkta var notīrīt, maigi noslaukot to ar mīkstu drānu, kas daļēji samitrināta ūdenī, vai izmantojot mūsu ScreenCleaner.

#### **Uzmanību**

- Nepieļaujiet šķidrumu nonākšanu tiešā saskarē ar produktu. Ja tā notiek, nekavējoties noslaukiet to.
- Nepieļaujiet šķidrumu iekļūšanu spraugās vai produkta iekšpusē.
- Izmantojot ķimikālijas tīrīšanai vai dezinfekcijai, tādas ķimikālijas kā, piemēram, spirts un dezinfekcijas līdzekļi, var izraisīt produkta spīduma izmaiņas, blāvojumu un izbalēšanu, kā arī parādītā attēla kvalitātes pasliktināšanos. Ķimikālijas nelietojiet bieži.
- Nekad neizmantojiet šķīdinātāju, benzolu, vasku vai abrazīvu tīrīšanas līdzekli, kas var sabojāt produktu.
- Lai iegūtu papildinformāciju par tīrīšanu un dezinfekciju, skatiet mūsu tīmekļa vietni. Kā pārbaudīt: lai meklētu, atveriet vietni [www.eizoglobal.com](https://www.eizoglobal.com) un vietnes meklēšanas lodziņā ierakstiet "disinfect".

#### <span id="page-11-0"></span>**Dezinfekcija ar ķimikālijām**

• Dezinficējot produktus, iesakām izmantot ķimikālijas, kuras esam testējuši (skatīt tabulu zemāk). Ņemiet vērā, ka šo ķimikāliju izmantošana negarantē, ka produkts netiks bojāts vai pasliktināts.

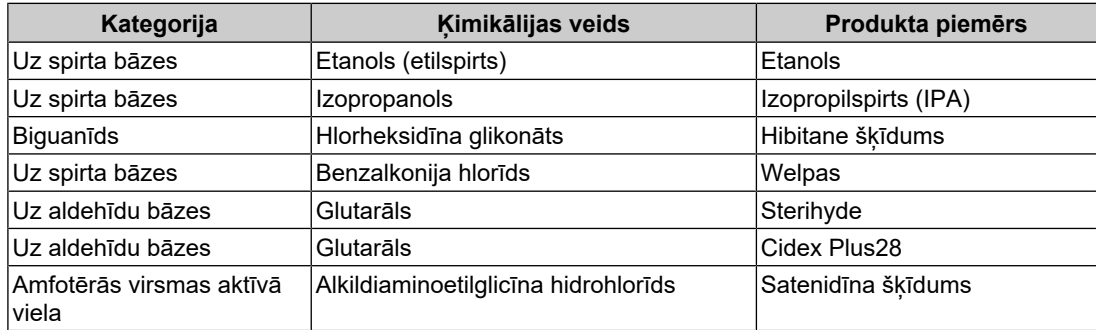

## <span id="page-11-1"></span>**Ērtai monitora izmantošanai**

- Pārāk tumšs vai gaišs ekrāns var ietekmēt jūsu redzi. Pielāgojiet monitora spilgtumu atbilstoši vides apstākļiem.
- Ilgstoša skatīšanās monitorā nogurdina acis. Nepieciešams 10 minūšu pārtraukums ik pēc stundas.
- Skatieties uz ekrānu no pareiza attāluma un pareizā leņķī.

## <span id="page-11-2"></span>**Kiberdrošības brīdinājumi un pienākumi**

- Aparātprogrammatūras atjaunināšana jāveic ar uzņēmuma EIZO Corporation vai tā izplatītāja starpniecību.
- Ja uzņēmums EIZO Corporation vai tā izplatītājs norāda, ka ir jāveic aparātprogrammatūras atjaunināšana, dariet to nekavējoties.

## **SATURS**

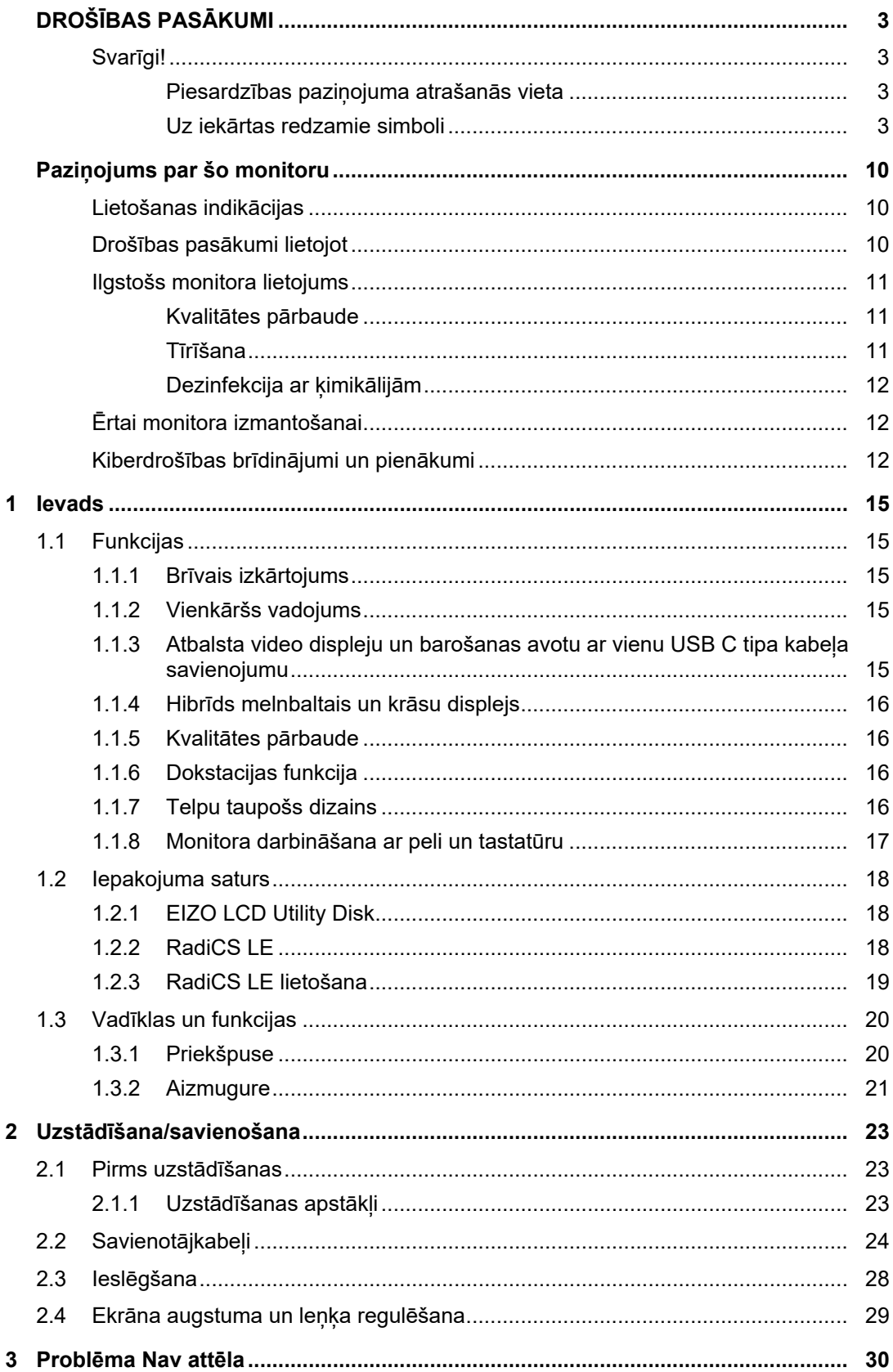

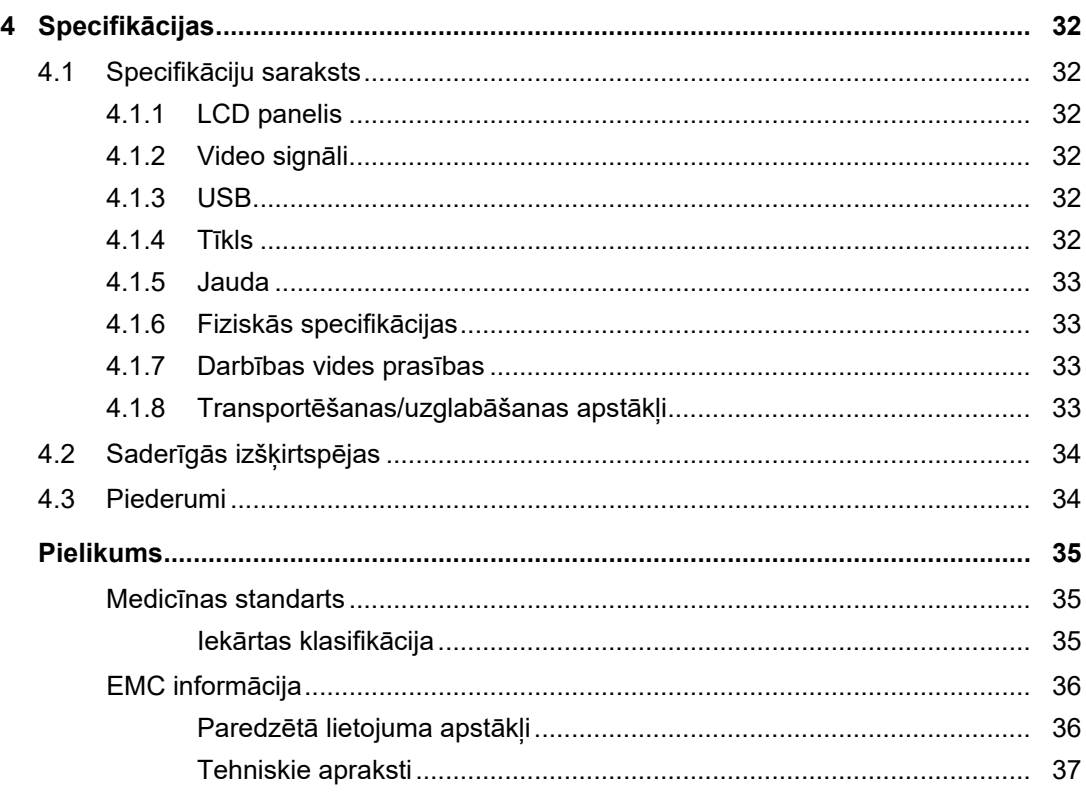

## <span id="page-14-0"></span>**1 Ievads**

Pateicamies, ka izvēlējāties EIZO LCD krāsu monitoru.

### <span id="page-14-1"></span>**1.1 Funkcijas**

#### **1.1.1 Brīvais izkārtojums**

<span id="page-14-2"></span>• Šis produkts ir aprīkots ar funkciju PbyP (attēls pēc attēla) un funkciju PinP (attēls attēlā), kas vienlaicīgi var atveidot līdz trim signāliem.

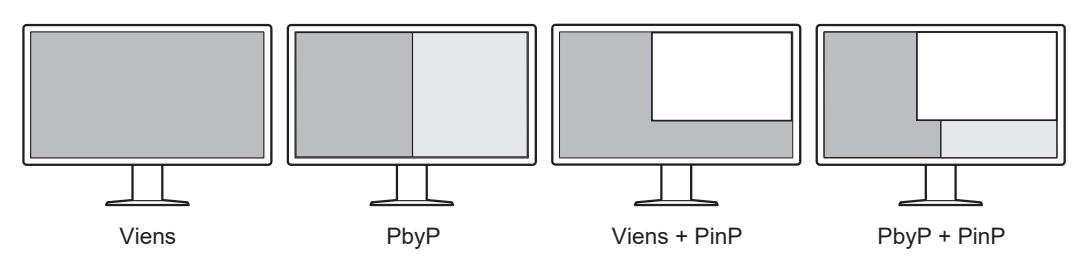

• Monitors nodrošina funkciju One Cable PbyP, kas parāda attēlus režīmā PbyP, izmantojot tikai vienu DisplayPort signāla kabeli.

#### **1.1.2 Vienkāršs vadojums**

<span id="page-14-3"></span>Monitors ir aprīkots ar USB Type-C® (USB-C®) izvades termināli.

No izvades termināļa signālu var izvadīt uz citu monitoru.

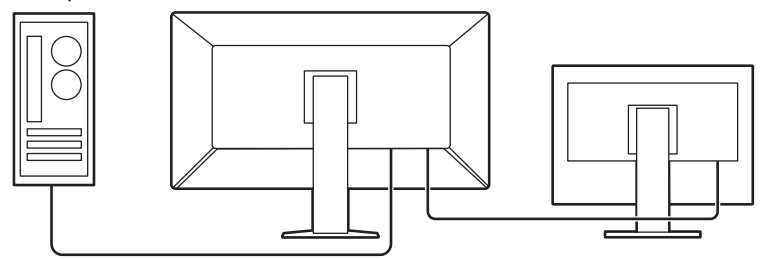

#### **1.1.3 Atbalsta video displeju un barošanas avotu ar vienu USB C tipa kabeļa savienojumu**

<span id="page-14-4"></span>Šis izstrādājums ir aprīkots ar USB-C savienotāju un atbalsta video signālu pārraidi (DisplayPort™ Alt režīms), kā arī strāvas padevi (USB strāvas padeve).

Tas nodrošina maksimālu 94 W jaudu pievienotajam piezīmjdatoram, ja to izmanto kā ārējo monitoru.

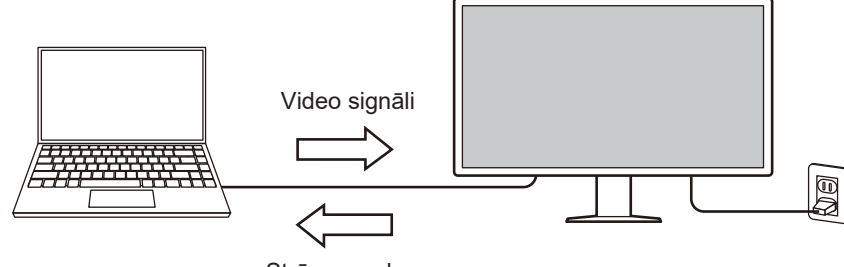

Strāvas padeve

#### **Piezīme**

- Lai parādītu video signālus, pievienotajai ierīcei jāatbalsta video signālu pārraide (DisplayPort Alt režīms).
- Lai izmantotu uzlādes funkciju, pievienotajai ierīcei ir jāatbalsta ierīces uzlāde, izmantojot USB strāvas padevi.
- Tikai tad, ja tiek izmantoti tālāk norādītie USB kabeļi, var nodrošināt maksimāli 94 W jaudu. – CC150SS81G-5A (iekļauts)
- Pievienotās ierīces var uzlādēt pat tad, ja monitors ir enerģijas taupīšanas režīmā.

#### **1.1.4 Hibrīds melnbaltais un krāsu displejs**

<span id="page-15-0"></span>Kad iespējota Hybrid Gamma PXL funkcija, šī iekārta automātiski atšķir attēla melnbaltās un krāsainās daļas pikseļu līmenī un tās attiecīgi parāda ar optimāliem gradientiem.

#### **1.1.5 Kvalitātes pārbaude**

- <span id="page-15-1"></span>• Šim monitoram ir iebūvēts kalibrēšanas sensors (integrētais priekšējais sensors). Šis sensors neatkarīgi vienu no otras iespējo monitora veiktu kalibrēšanu (SelfCalibration (autonomo kalibrēšanu)) un pelēkskalas pārbaudi.
- Izmantojot iekļauto RadiCS LE, varat kalibrēt monitoru un pārvaldīt vēsturi.
- RadiCS monitora kvalitātes pārbaudes programmatūra sniedz iespēju veikt tādu kvalitātes pārbaudi, kāda atbilst medicīniskajiem standartiem / vadlīnijām.

#### **1.1.6 Dokstacijas funkcija**

<span id="page-15-2"></span>Šis monitors ir aprīkots ar LAN portu un USB centrmezglu, kas ļauj to izmantot kā dokstaciju. Pievienojot USB C tipa kabeli, varat izveidot stabilu tīkla vidi pat piezīmjdatoros vai planšetdatoros, kas nav aprīkoti ar LAN portiem. Varat arī izmantot ar USB saderīgas perifērijas ierīces un uzlādēt viedtālruņus (skatiet sadaļu "Dokstacijas funkcijas izmantošana" instalēšanas rokasgrāmatā).

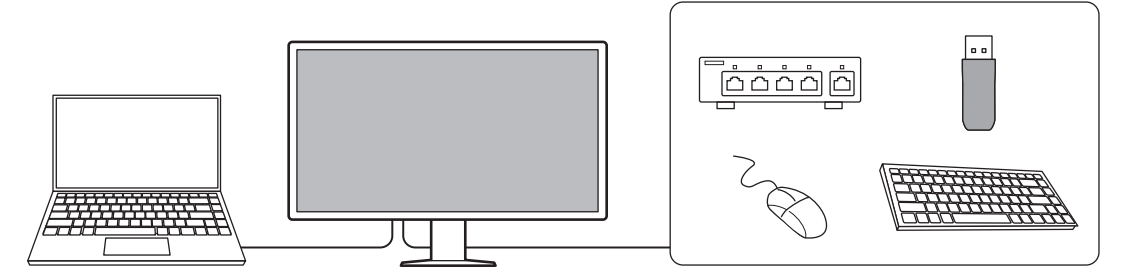

#### **1.1.7 Telpu taupošs dizains**

<span id="page-15-3"></span>Monitors ir aprīkots ar vairākiem USB savienotājiem (augšupielāde). Ir iespējams strādāt ar vairākiem datoriem, izmantojot vienu USB ierīču (pele, tastatūra u. c.) komplektu.

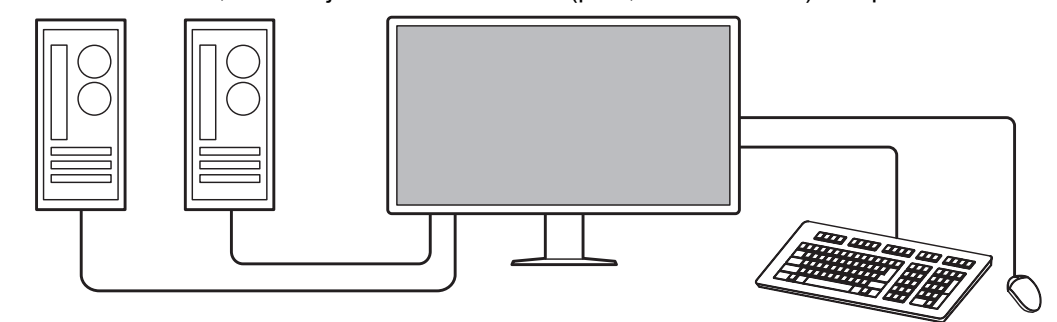

#### **1.1.8 Monitora darbināšana ar peli un tastatūru**

<span id="page-16-0"></span>Lietojot RadiCS/RadiCS LE monitora kvalitātes pārbaudes programmatūru, ar peli un tastatūru var veikt tālāk minētās darbības ar monitoru.

- CAL slēdža režīmu pārslēgšana
- Ievades signālu pārslēgšana
- Funkcija, kas ekrāna daļai piešķir jebkādu CAL pārslēgšanas režīmu un parāda attēlu (norāda un iefokusē)
- PinP apakšloga rādīšana vai paslēpšana (Hide-and-Seek)
- Datoru, kuriem izmanto USB ierīces, pārslēgšana (Switch-and-Go)
- Ieiešana enerģijas taupīšanas režīmā (Backlight Saver)

#### **Piezīme**

• RadiCS/RadiCS LE programmatūra sniedz iespēju vienlaikus rādīt vai paslēpt PinP apakšlogu un pārslēgt USB ierīču darbināšanā izmantoto datoru. Plašāku informāciju par iestatīšanas procedūru skatiet RadiCS / RadiCS LE lietotāja rokasgrāmatā.

### **1.2 Iepakojuma saturs**

<span id="page-17-0"></span>Pārbaudiet, vai iepakojums satur visus turpmākos priekšmetus. Ja kāds no tiem trūkst vai ir bojāts, sazinieties ar izplatītāju vai vietējo EIZO pārstāvi.

#### **Piezīme**

- Mēs iesakām saglabāt iepakojuma kasti un iepakojuma materiālus gadījumā, ja jūs vēlāk vēlētos pārvietot vai transportēt produktu.
- Monitors
- Barošanas vads

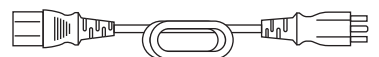

• Digitāla signāla kabelis (DisplayPort–DisplayPort): PP300-V14 x 2

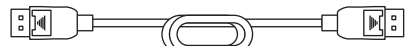

• Digitālais signāla kabelis (no HDMI® uz HDMI): HH300PR x 1

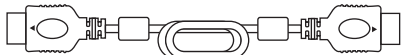

• USB 2.0 kabelis (no USB-A uz USB-B): UU300 x 2

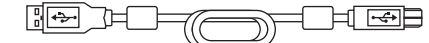

• USB-C kabelis (no USB-C uz USB-C): CC150SS81G-5A x 1

$$
\begin{array}{|c|c|c|c|c|}\hline \text{...} & \text{...} & \text{...} & \text{...} \\ \hline \text{...} & \text{...} & \text{...} & \text{...} & \text{...} \\ \hline \end{array}
$$

- EIZO LCD Utility Disk (CD-ROM)
- Lietošanas pamācība

#### **1.2.1 EIZO LCD Utility Disk**

<span id="page-17-1"></span>CD-ROM satur šādus vienumus. Informāciju par programmatūras palaišanas procedūrām vai failu atsauces procedūrām skatiet diskā esošajā failā "Readme.txt".

- Readme.txt fails
- RadiCS LE monitora kvalitātes pārbaudes programmatūra (operētājsistēmai Windows)
- Lietotāja rokasgrāmata
	- Šī monitora lietošanas pamācība
	- Monitora uzstādīšanas rokasgrāmata
	- RadiCS LE lietotāja rokasgrāmata
- Ārējie izmēri

#### **1.2.2 RadiCS LE**

<span id="page-17-2"></span>RadiCS LE sniedz iespēju veikt šādas kvalitātes pārbaudes un monitora darbības. Plašāku informāciju par programmatūru vai iestatīšanas procedūrām skatiet RadiCS LE lietotāja rokasgrāmatā.

#### **Kvalitātes pārbaude**

- Kalibrēšanas izpilde
- Pārbaudes rezultātu rādīšana saraksta formātā un pārbaudes ziņojuma izveide
- Autonomās kalibrēšanas mērķu un izpildes grafika izveide

#### **Monitora darbības**

- CAL slēdža režīmu pārslēgšana
- Ievades signālu pārslēgšana
- Funkcija, kas ekrāna daļai piešķir jebkādu CAL pārslēgšanas režīmu un parāda attēlu (norāda un iefokusē)
- PinP apakšloga rādīšana vai paslēpšana (Hide-and-Seek)
- Datoru, kuriem izmanto USB ierīces, pārslēgšana (Switch-and-Go)
- Ieiešana enerģijas taupīšanas režīmā (Backlight Saver)
- Funkcija, kas automātiski regulē monitora spilgtumu atbilstoši apkārtējā apgaismojuma līmenim, ja ir iestatīts teksta režīms (Auto Brightness Control)

#### **Uzmanību**

• RadiCS LE specifikācijas var tikt mainītas bez iepriekšēja paziņojuma. Jaunākā RadiCS LE versija ir pieejama lejupielādei no mūsu tīmekļa vietnes: ([www.eizoglobal.com\)](https://www.eizoglobal.com)

#### **1.2.3 RadiCS LE lietošana**

<span id="page-18-0"></span>Informāciju par to, kā instalēt un lietot RadiCS LE, skatiet RadiCS LE lietotāja rokasgrāmatā (CD-ROM).

Lietojot RadiCS LE, pievienojiet monitoru datoram ar piegādāto USB kabeli. Plašāku informāciju par to, kā pievienot monitoru, skatiet [2.2 Savienotājkabeļi \[](#page-23-0)[}](#page-23-0) [24\]](#page-23-0).

## <span id="page-19-0"></span>**1.3 Vadīklas un funkcijas**

## <span id="page-19-1"></span>**1.3.1 Priekšpuse**

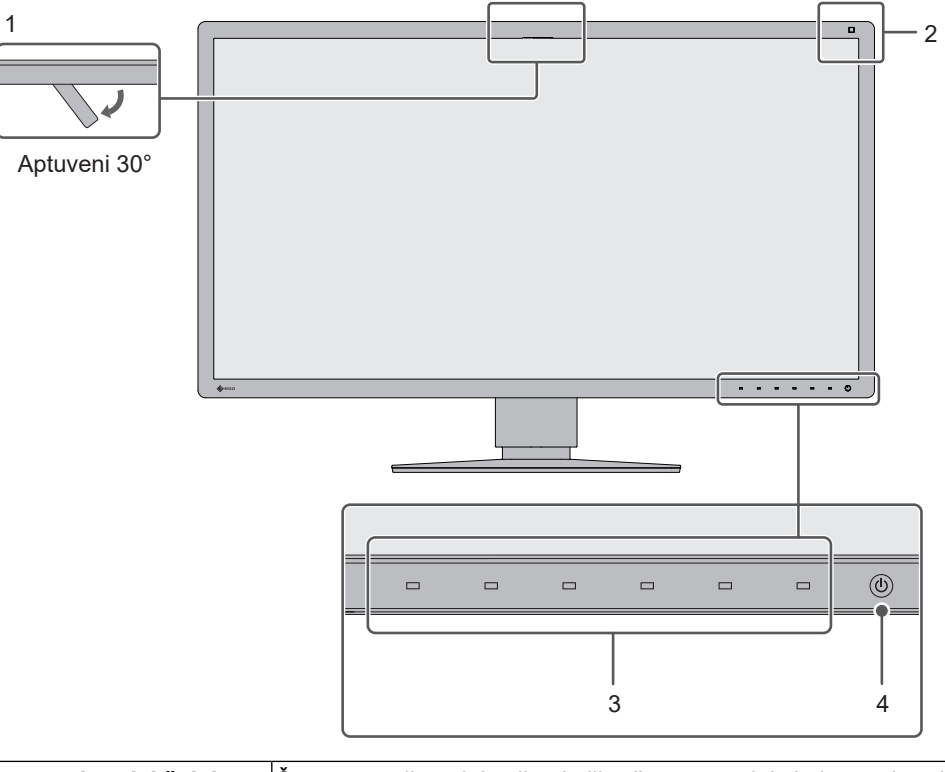

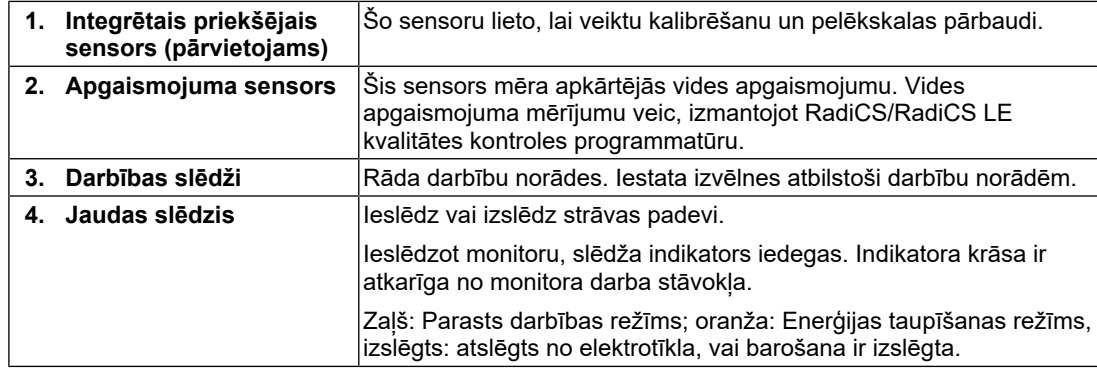

#### **1.3.2 Aizmugure**

<span id="page-20-0"></span>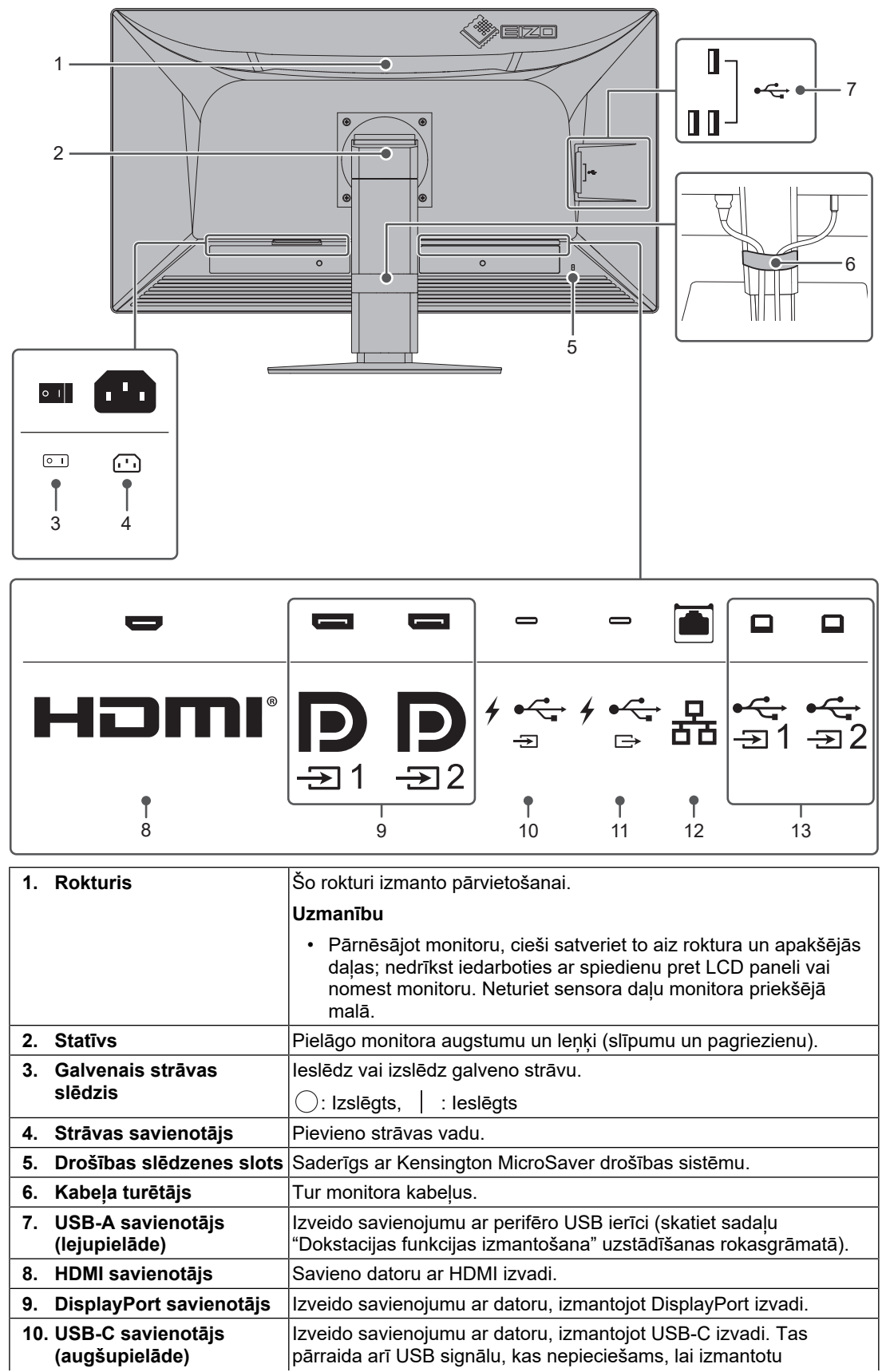

#### 1 | Ievads

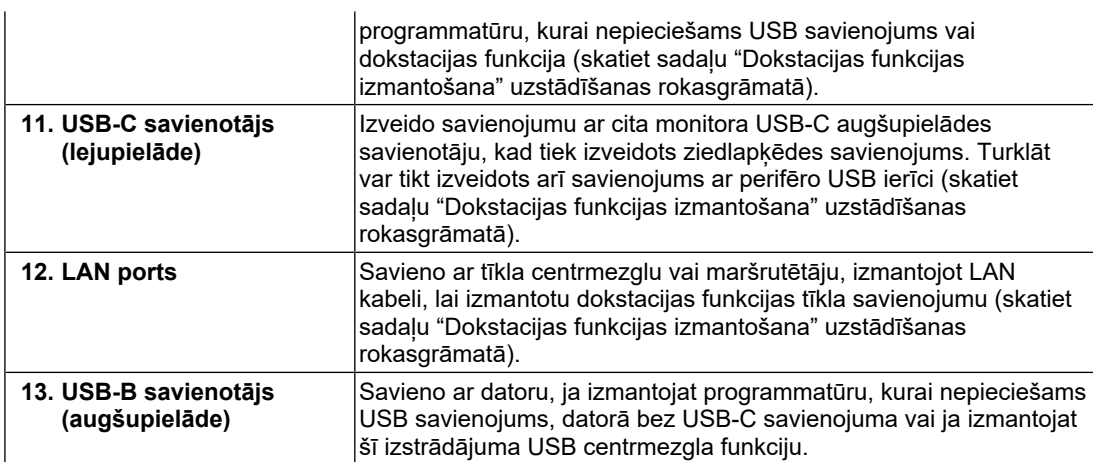

## <span id="page-22-0"></span>**2 Uzstādīšana/savienošana**

### **2.1 Pirms uzstādīšanas**

<span id="page-22-1"></span>Rūpīgi izlasiet norādījumus [DROŠĪBAS PASĀKUMI \[](#page-2-0)[}](#page-2-0) [3\]](#page-2-0) un vienmēr tos ievērojiet.

Ja šo produktu novietosiet uz lakota galda, gumijas sastāva dēļ krāsa var pielipt pie statīva pamatnes. Pirms lietošanas pārbaudiet galda virsmu.

### **2.1.1 Uzstādīšanas apstākļi**

<span id="page-22-2"></span>Uzstādot monitoru statīvā, nodrošiniet, lai monitora malās, aizmugurē un uz tā būtu pietiekami vietas.

#### **Uzmanību**

• Novietojiet monitoru tā, lai gaisma netraucētu ekrānam.

### **2.2 Savienotājkabeļi**

#### <span id="page-23-0"></span>**Uzmanību**

- Pirms savienošanas pārbaudiet, vai monitors, dators un perifērās ierīces ir izslēgtas.
- Aizstājot pašreizējo monitoru ar šo monitoru, pirms datora pievienošanas skatiet sadaļu [4.2](#page-33-0) [Saderīgās izšķirtspējas \[](#page-33-0)[}](#page-33-0) [34\]](#page-33-0), lai veiktu izmaiņas datora izšķirtspējas un vertikālās meklēšanas frekvences iestatījumos, iestatot šim monitoram pieejamas vērtības pirms datora pievienošanas.
- Ja neizdodas ievietot kabeļus, pielāgojiet ekrāna leņķi.
- 1. Pievienojiet signāla kabeļus. Pārbaudiet savienotāju formu un pievienojiet kabeļus.

#### **Rādīšana vienā ekrānā**

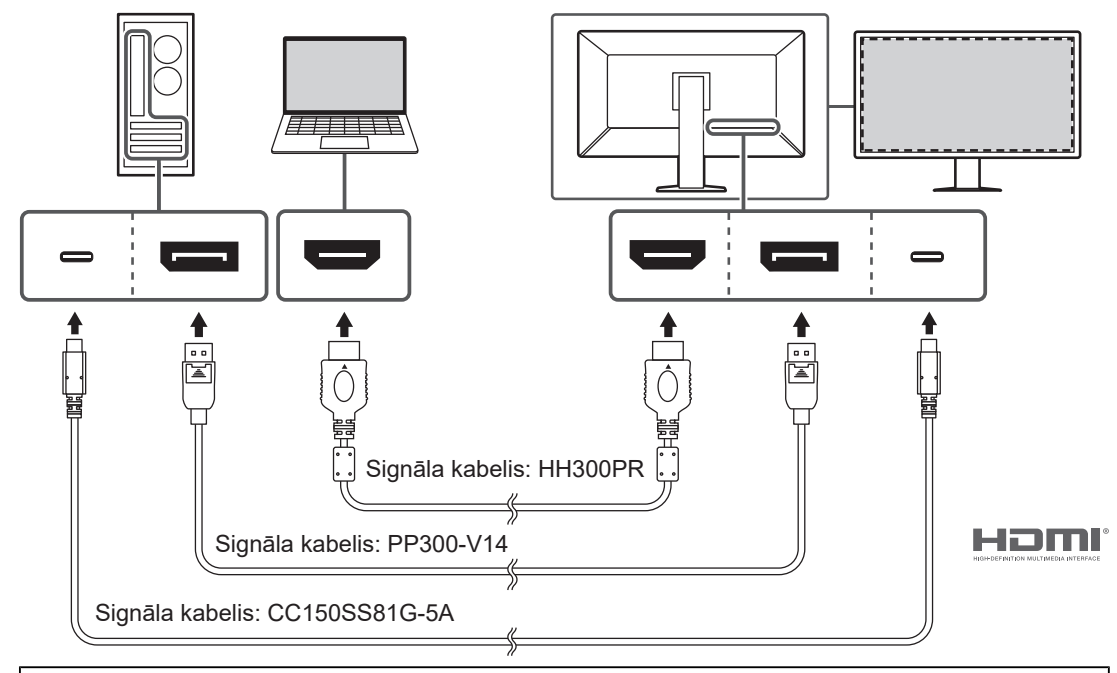

#### **Uzmanību**

- Rūpnīcas iestatījumos tiek parādīts DisplayPort 1 savienotāja signāls. Lai parādītu signālus no citiem savienotājiem, pārslēdziet ievades signālus (skatiet sadaļu "Ievades signālu pārslēgšana" uzstādīšanas rokasgrāmatā).
- HDMI signāli var tikt parādīti ierobežotā diapazonā.

#### **PbyP (DisplayPort 1 / DisplayPort 2) displejs**

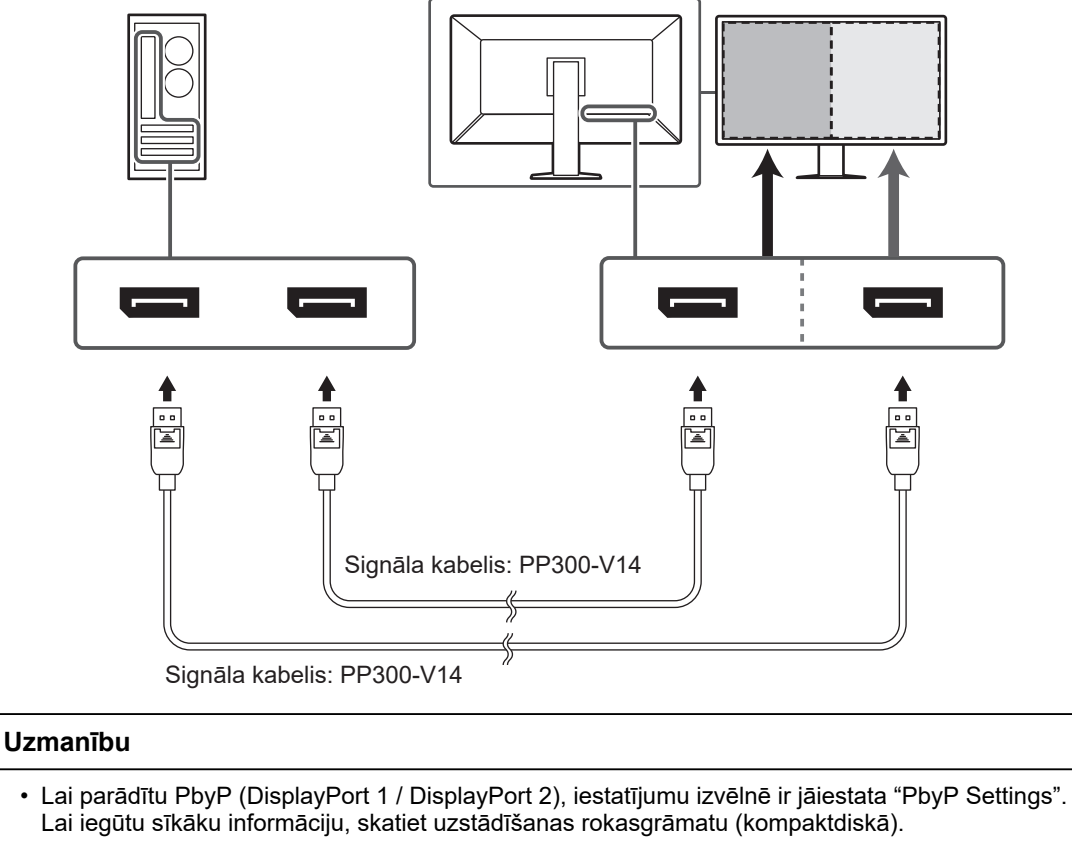

• Lietojot monitoru PbyP režīmā attēlu rādīšanai no diviem datoriem, dažu kvalitātes pārbaudes iezīmju, piemēram, kalibrēšanas, izmantojums var būt ierobežots.

#### **PbyP (viena kabeļa PbyP) displejs**

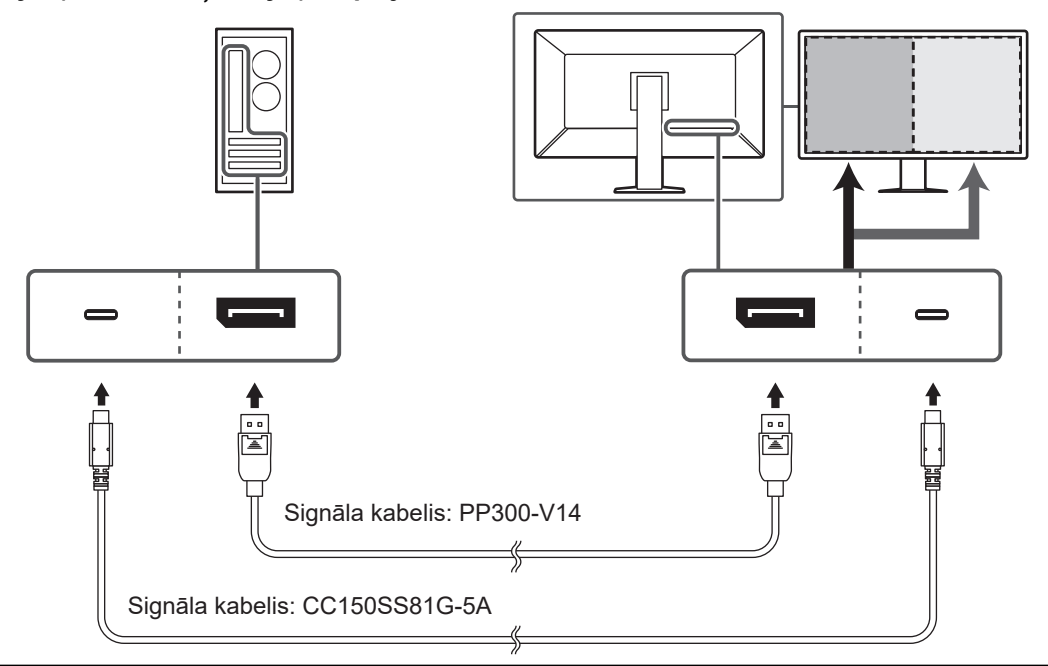

#### **Uzmanību**

• PbyP (One Cable PbyP) displejam pievienojiet DisplayPort 1 savienotāju vai USB-C savienotāju (augšupielāde: ). Turklāt iestatījumu izvēlnē ir jāiestata "PbyP Settings". Lai iegūtu sīkāku informāciju, skatiet uzstādīšanas rokasgrāmatu (kompaktdiskā).

#### **PinP (apakšloga) displejs**

Piemērs. HDMI savienotāja izmantošana

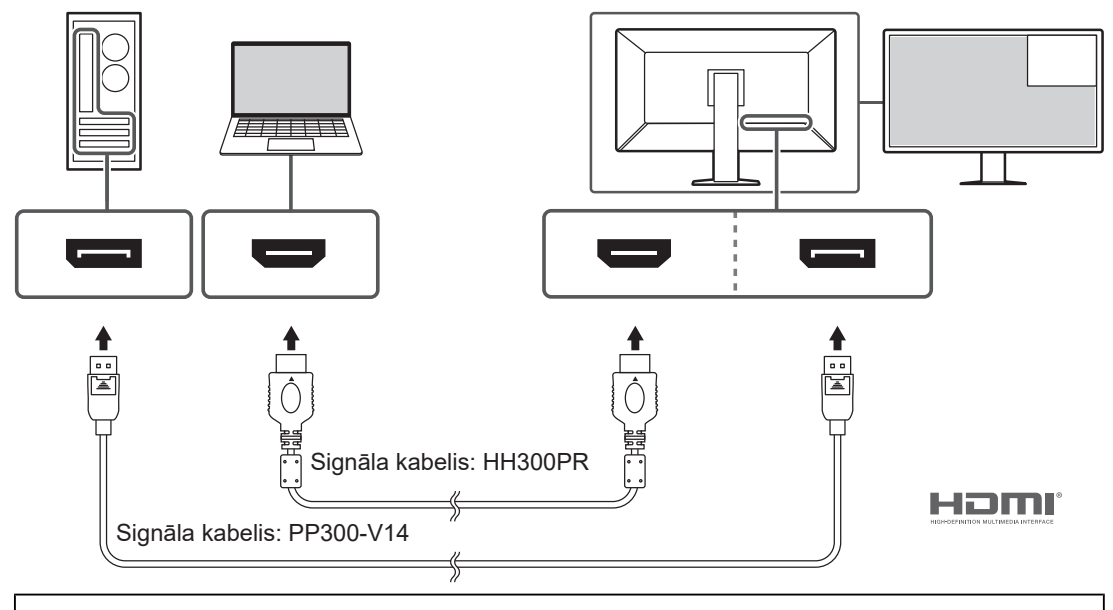

#### **Uzmanību**

• PinP (apakšlogs) displejam iestatījumu izvēlnē ir jāiestata "PinP Settings". Lai iegūtu sīkāku informāciju, skatiet uzstādīšanas rokasgrāmatu (kompaktdiskā).

• Ja HDMI signāls tiek rādīts viena ekrāna režīmā, PinP (apakšlogs) funkciju nevar izmantot.

#### **Citu monitoru savienošana, izmantojot ziedlapķēdes savienojumu**

Signāla ievadi DisplayPort 1 savienotājam vai USB-C savienotājam (augšupielāde: ) var izvadīt uz citu monitoru.

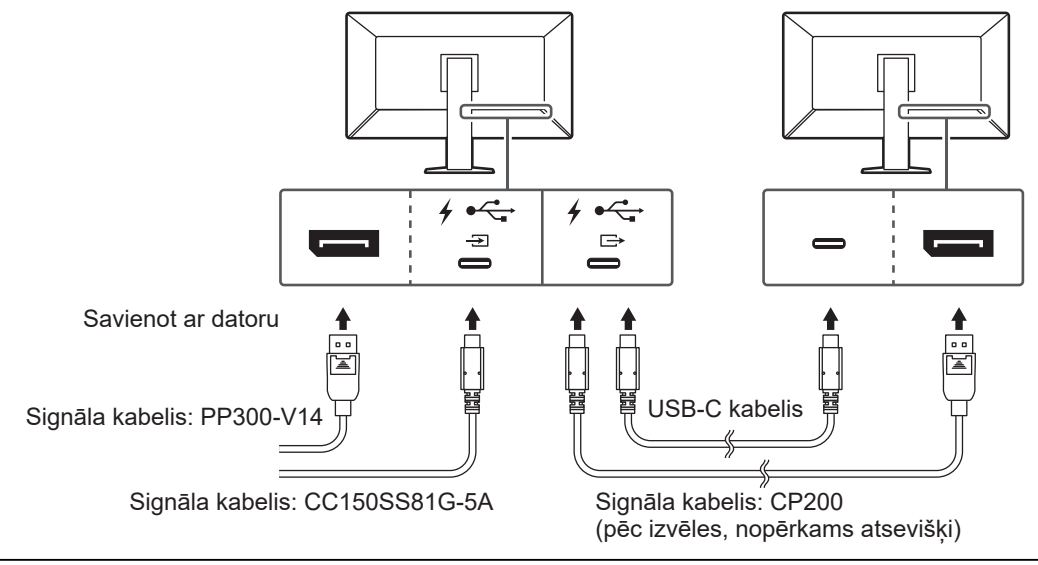

#### **Uzmanību**

- Apmeklējiet EIZO tīmekļa vietni, lai iegūtu informāciju par monitoriem un grafikas platēm, kādas var lietot ziedlapķēdes savienojumā: ([www.eizoglobal.com\)](https://www.eizoglobal.com)
- Lai iestatītu ziedlapķēdes savienojumu, pievienojiet DisplayPort 1 savienotāju vai USB-C savienotāju (augšupielāde:  $^7$  $\widetilde{\mathbb{F}}$ ). Turklāt administratora iestatījumu izvēlnē ir jāiestata "Daisy Chain". Lai iegūtu sīkāku informāciju, skatiet uzstādīšanas rokasgrāmatu (kompaktdiskā).
- Rūpnīcas iestatījumos vāciņš tiek novietots virs USB-C (lejupielāde:  $f_{\overrightarrow{er}}$ ). Lietojot noņemiet vāciņu.
- 2. Pieslēdziet strāvas vadu strāvas izejai un strāvas savienotājam uz monitora. Barošanas kabelis jāiesprauž monitorā līdz galam.

3. Ja neizmantojat USB-C savienojumu un ja izmantojat RadiCS/RadiCS LE vai monitoram pievienojat USB ierīci (perifēro ierīci, kas atbalsta USB), pievienojiet USB 2.0 kabeli monitora USB-B savienotājam un datora USB-A savienotājam.

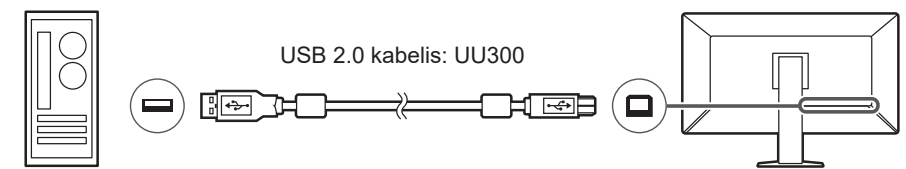

Ja izmantojat USB-C savienojumu un RadiCS/RadiCS LE vai monitoram pievienojat USB ierīci (USB pievienotu perifēro ierīci), iestatījumu izvēlnē iestatiet "USB Selection" uz "USB-C" (skatiet sadaļu "USB atlase" uzstādīšanas rokasgrāmatā).

#### **Uzmanību**

- Pievienojot monitoru datoram, kurā instalēts RadiCS/RadiCS LE, pievienojiet pie USB-B 1 ( $\frac{4}{301}$ ) vai USB-C (augšupielāde:  $\frac{4}{5}$ ;
- Izmantojot USB-B 2 ( $\frac{1}{22}$ ), jau laikus noņemiet vāciņu. Turklāt iestatījumu izvēlnē mainiet iestatījumu "USB Selection" (skatiet sadaļu "USB atlase" uzstādīšanas rokasgrāmatā).

### **2.3 Ieslēgšana**

<span id="page-27-0"></span>1. Lai ieslēgtu monitoru, pieskarieties  $\mathbf{\Theta}$ . Monitora barošanas slēdža indikators iedegas zaļā krāsā. Ja strāvas indikators neiedegas, skatiet [3 Problēma Nav attēla \[](#page-29-0)[}](#page-29-0) [30\]](#page-29-0).

#### **Piezīme**

- Ja brīdī, kad monitors ir atslēgts no strāvas, jūs pieskaraties kādam darbības slēdzim, izņemot  $\bigcup$ , sāk mirgot  $\bigcup$ , informējot par strāvas slēdža atrašanās vietu.
- 2. Ieslēdziet datoru.

Tiek parādīts ekrāna attēls.

Ja attēls nepazūd, papildu ieteikumus skatiet šeit: [3 Problēma Nav attēla \[](#page-29-0) $\blacktriangleright$  [30\]](#page-29-0).

#### **Uzmanību**

- Veicot savienojumu pirmo reizi vai mainot savienojuma veidu, displeja iestatījumi, piemēram, izšķirtspēja un displeja skala, var nebūt atbilstoši. Pārbaudiet, vai datora iestatījumi ir pareizi konfigurēti.
- Enerģijas taupīšanas nolūkos ieteicams izslēgt barošanas pogu. Nelietojot monitoru, var izslēgt galveno barošanu vai atvienot barošanas kabeļa kontaktdakšu, lai barošanu pārtrauktu pilnībā.

#### **Piezīme**

- Lai iespējami paildzinātu monitora kalpošanas laiku, aizkavējot spilgtuma pavājināšanos, un lai mazinātu enerģijas patēriņu, rīkojieties šādi:
	- Izmantojiet datora vai monitora enerģijas taupīšanas funkciju.
	- Pēc lietošanas izslēdziet monitoru.

### **2.4 Ekrāna augstuma un leņķa regulēšana**

<span id="page-28-0"></span>Turiet monitora augšējo un apakšējo vai kreiso un labo malu ar abām rokām un noregulējiet ekrāna augstumu, sasvērumu un pavērsumu optimāliem darba apstākļiem.

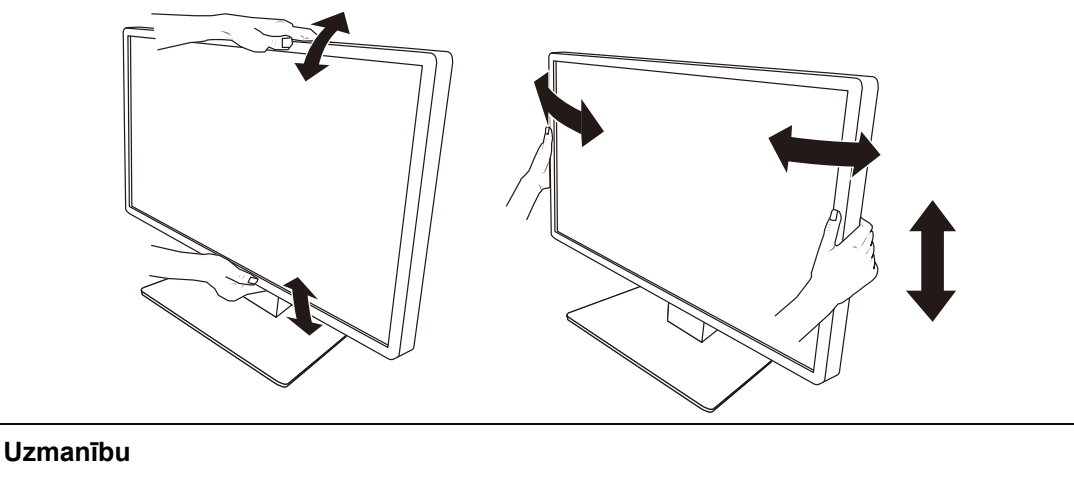

- Pēc tam, kad ieregulēšana pabeigta, pārliecinieties, vai kabeļi ir savienoti pareizi.
- Pēc augstuma un leņķa noregulēšanas izvelciet kabeļus caur kabeļu turētāju.

## <span id="page-29-0"></span>**3 Problēma Nav attēla**

### **Barošanas slēdža indikators neiedegas**

- Pārliecinieties, vai strāvas vads ir pievienots pareizi.
- Ieslēdziet galveno strāvas slēdzi monitora aizmugurē.
- Pieskarieties (<sup>I</sup>).
- Izslēdziet un atkal ieslēdziet galveno strāvas padevi monitora aizmugurē pēc dažām minūtēm.

### **Barošanas slēdža indikators iedegas: Zaļš**

- Iestatījumu izvēlnē palieliniet opciju "Brightness", "Contrast" vai "Gain" vērtības. Sīkāku informāciju skatiet uzstādīšanas rokasgrāmatā (CD-ROM).
- Izslēdziet un atkal ieslēdziet galveno strāvas padevi monitora aizmugurē pēc dažām minūtēm.

### **Barošanas slēdža indikators iedegas: Oranžs**

- Pārslēdziet ievades signālu. Sīkāku informāciju skatiet uzstādīšanas rokasgrāmatā (CD-ROM).
- Pārvietojiet peli vai nospiediet kādu tastatūras taustiņu.
- Pārbaudiet, vai dators ir ieslēgts.
- Pārliecinieties, vai signāla kabelis ir pievienots pareizi. Pievienojiet signāla kabeļus atbilstošā ievades signāla savienotājiem.
- Izslēdziet un atkal ieslēdziet galveno strāvas padevi monitora aizmugurē.

### **Barošanas slēdža indikators mirgo: Oranžs, Zaļš**

• Izveidojiet savienojumu, izmantojot EIZO norādīto signāla kabeli. Pēc tam izslēdziet un atkal ieslēdziet galveno strāvas padevi pēc dažām minūtēm.

### **Ekrānā tiek parādīts ziņojums "No Signal".**

Piemērs.

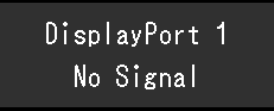

- Iepriekš redzamais ziņojums var parādīties tāpēc, ka daži datori nenodrošina signāla izvadi tūlīt pēc ieslēgšanas.
- Pārbaudiet, vai dators ir ieslēgts.
- Pārliecinieties, vai signāla kabelis ir pievienots pareizi. Pievienojiet signāla kabeļus atbilstošā ievades signāla savienotājiem.
- USB-C (lejupielāde:  $f \oplus$ ) tiek izmantots ziedlapķēdes savienojuma izvadei. Ekrāns netiek rādīts pat tad, ja ir izveidots savienojums ar datoru.
- Pārslēdziet ievades signālu. Sīkāku informāciju skatiet uzstādīšanas rokasgrāmatā (CD-ROM).
- Izslēdziet un atkal ieslēdziet galveno strāvas padevi monitora aizmugurē.

### **Ekrānā tiek parādīts ziņojums "Signal Error".**

Piemērs.

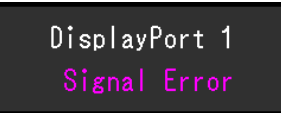

- Pārbaudiet, vai dators ir konfigurēts atbilstoši monitora izšķirtspējas un vertikālās skenēšanas frekvences prasībām (skatiet [4.2 Saderīgās izšķirtspējas \[](#page-33-0)[}](#page-33-0) [34\]](#page-33-0)).
- Atsāknējiet datoru.
- Atlasiet atbilstošu iestatījumu, izmantojot grafikas plates utilītu. Lai iegūtu sīkāku informāciju, skatiet grafikas plates lietotāja rokasgrāmatu.

### **Ekrānā tiek parādīts ziņojums "DP Unsupported"**

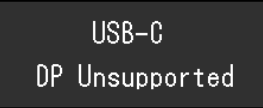

- Pārbaudiet, vai pievienotais kabelis ir EIZO ieteikts signāla kabelis.
- Pārbaudiet, vai pievienotās ierīces USB-C atbalsta video signāla izvadi (DisplayPort Alt režīms). Lai iegūtu sīkāku informāciju, sazinieties ar ierīces ražotāju.
- Pievienojiet DisplayPort kabeli vai HDMI kabeli.

## <span id="page-31-0"></span>**4 Specifikācijas**

## <span id="page-31-1"></span>**4.1 Specifikāciju saraksts**

### **4.1.1 LCD panelis**

<span id="page-31-2"></span>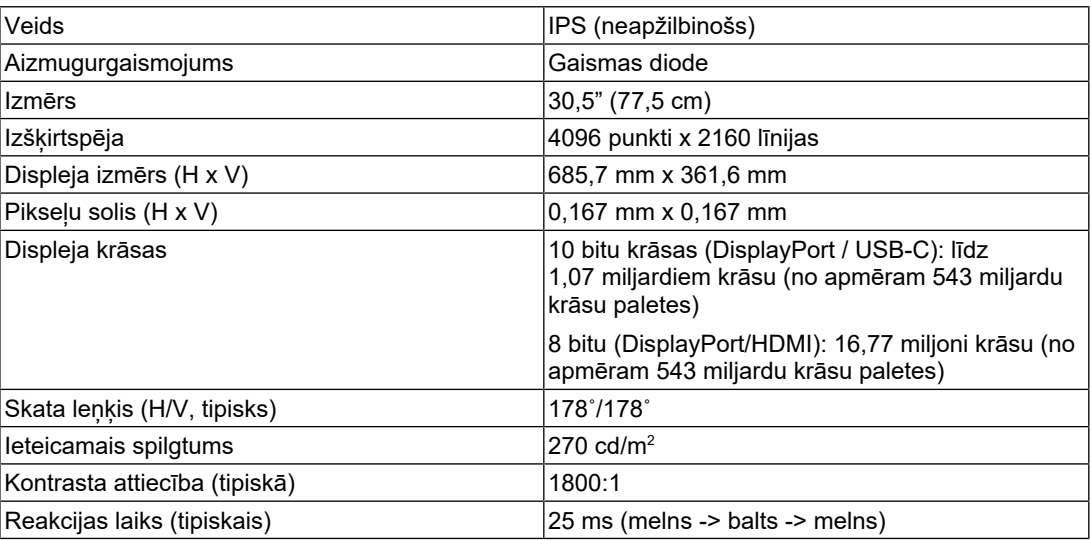

#### **4.1.2 Video signāli**

<span id="page-31-3"></span>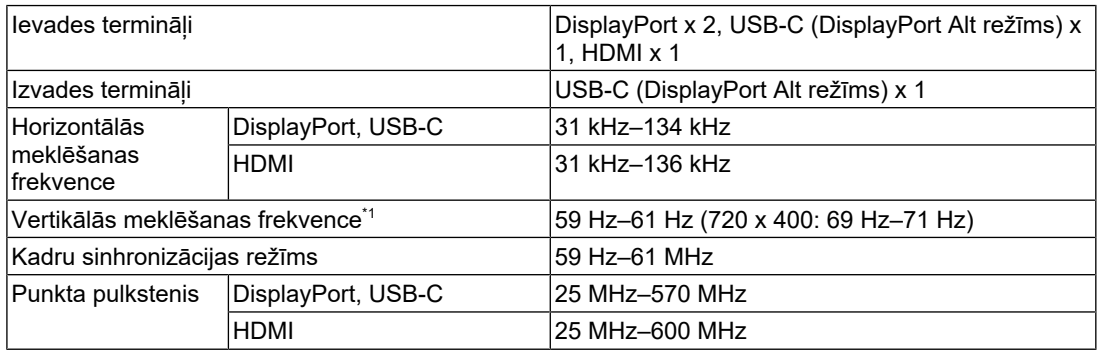

\*1 Atbalstītā vertikālās meklēšanas frekvence atšķiras atkarībā no izšķirtspējas. Plašāku informāciju skatiet [4.2 Saderīgās izšķirtspējas \[](#page-33-0) $\blacktriangleright$  [34\].](#page-33-0)

### **4.1.3 USB**

<span id="page-31-4"></span>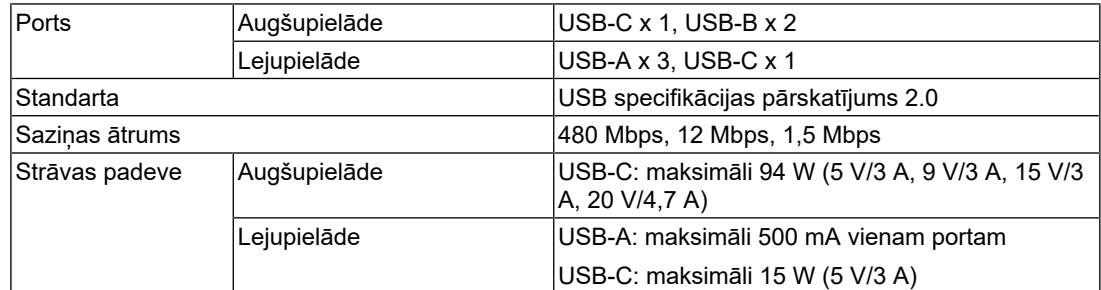

#### **4.1.4 Tīkls**

<span id="page-31-5"></span>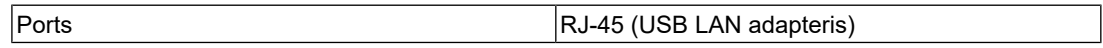

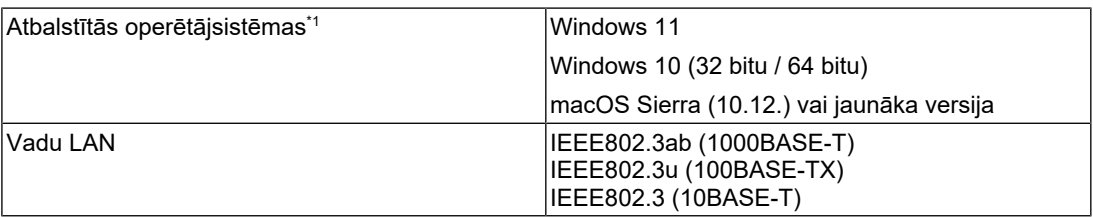

\*1 EIZO atbalsts beigsies, kad beigsies OS piegādātāju atbalsts.

#### **4.1.5 Jauda**

<span id="page-32-0"></span>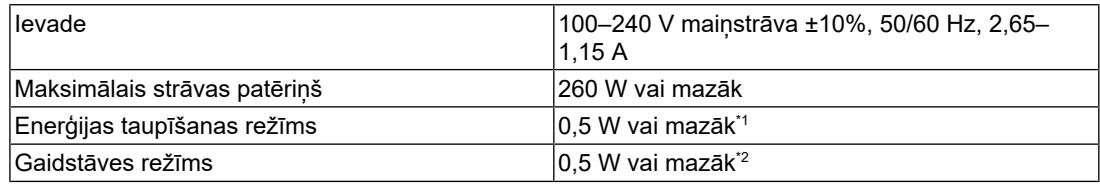

\*1 Kad izmanto DisplayPort importēšanu un USB augšupielādes ports nav pievienots, "DP Power Save": "On": "One Cable PbyP": "Off": "Daisy Chain"–"Output": "Off", nekāda ārēja slodze nav pievienota

 $^{\ast}{}^{2}~$  Kad USB augšupielādes ports nav pievienots, "DP Power Save": "On": "One Cable PbyP": "Off": "Daisy Chain"–"Output": "Off", nekāda ārēja slodze nav pievienota

#### **4.1.6 Fiziskās specifikācijas**

<span id="page-32-1"></span>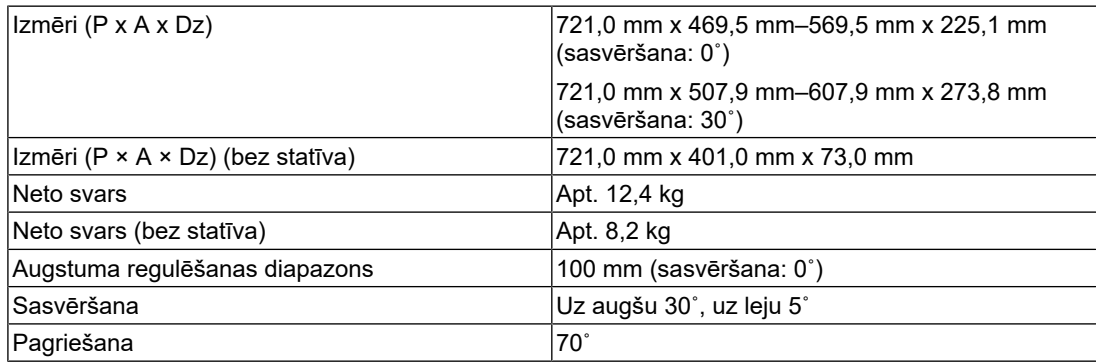

#### **4.1.7 Darbības vides prasības**

<span id="page-32-2"></span>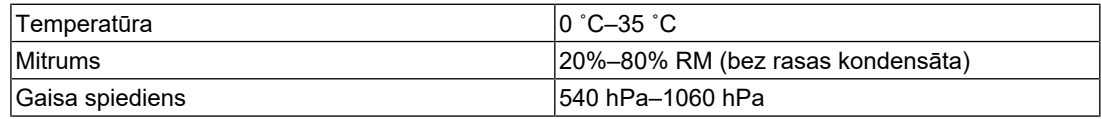

### **4.1.8 Transportēšanas/uzglabāšanas apstākļi**

<span id="page-32-3"></span>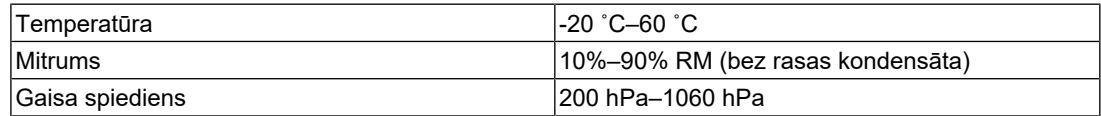

### **4.2 Saderīgās izšķirtspējas**

<span id="page-33-0"></span>Monitors atbalsta tālāk norādītās izšķirtspējas.

✓: Atbalstīts, -: Neatbalstīts

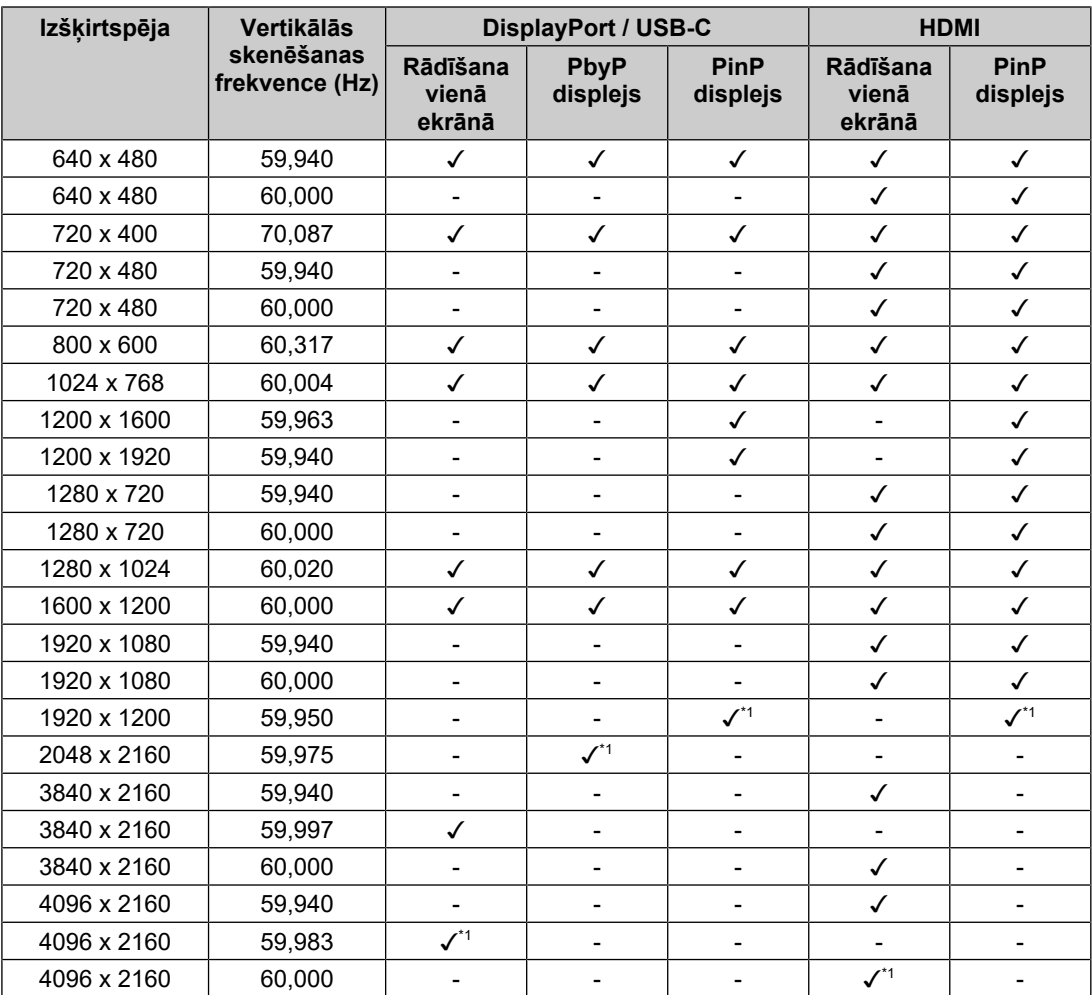

\*1 Ieteicamā izšķirtspēja

### **4.3 Piederumi**

<span id="page-33-1"></span>Atsevišķi ir pieejami tālāk norādītie piederumi.

Jaunāko informāciju par papildpiederumiem un informāciju par jaunāko saderīgo grafikas plati skatiet mūsu tīmekļa vietnē.

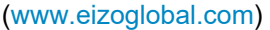

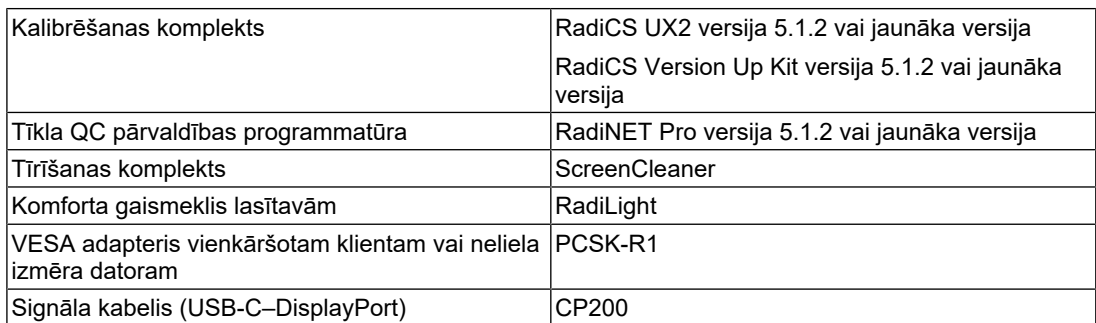

## <span id="page-34-0"></span>**Pielikums**

### <span id="page-34-1"></span>**Medicīnas standarts**

- Jānodrošina, lai galasistēma atbilstu IEC60601-1-1 prasībai.
- Elektroaprīkojums var emitēt elektromagnētiskos viļņus, kuri var ietekmēt vai ierobežot monitoru vai izraisīt tā disfunkciju. Uzstādiet aprīkojumu kontrolētā vidē, kur var izvairīties no šādas ietekmes.

#### <span id="page-34-2"></span>**Iekārtas klasifikācija**

- Aizsardzības pret elektrošoku veids: I klase
- EMC klase: IEC60601-1-2 1. grupa, B klase
- Medicīniskās ierīces klasifikācija (ES): I klase
- Ekspluatācijas režīms: pastāvīgs
- IP klase: IPX0

### <span id="page-35-0"></span>**EMC informācija**

RadiForce MX317W spēj pareizi attēlot medicīniskos attēlus.

#### <span id="page-35-1"></span>**Paredzētā lietojuma apstākļi**

RadiForce MX317W ir paredzēta izmantošanai tālāk norādītajā vidē.

- Profesionālās veselības aprūpes iestādes vide, piemēram, klīnikas un slimnīcas
- Dzīvesvietas, piemēram, dzīvesvietas un mājas, veselības aprūpes mājās vidē

RadiForce MX317W lietojumam nav piemērotas tālāk norādītās vietas.

- Veselības aprūpes mājās vide, izņemot dzīvesvietu
- Augstfrekvences ķirurģiskā aprīkojuma, piemēram, elektroķirurģisko nažu, tuvums
- Īsvilnu terapijas iekārtu tuvums
- MRI paredzēto medicīniskā aprīkojuma sistēmu telpa ar RF ekranējumu
- Ekranēta vieta Īpaši apstākļi
- Instalācija transportlīdzekļos, tostarp ātrās palīdzības transportā
- Citi īpaši apstākļi

#### **BRĪDINĀJUMS**

• RadiForce MX317W ir nepieciešami īpaši piesardzības līdzekļi attiecībā uz EMC, un tā ir jāuzstāda. Uzstādot un rīkojoties ar šo produktu, rūpīgi jāizlasa sadaļa "EMC informācija" un "PIESARDZĪBAS PASĀKUMI" šajā dokumentā un jāņem vērā turpmākie norādījumi.

#### **BRĪDINĀJUMS**

• RadiForce MX317W nevar izmantot blakus citām ierīcēm vai uz tām. Ja nepieciešams izmantot blakus vai vienu virs otra, aprīkojums vai sistēma jānovēro, lai pārbaudītu normālo darbību konfigurācijā, kurā tā tiks izmantota.

### **BRĪDINĀJUMS**

• Lietojot portatīvu RF sakaru aprīkojumu, turiet to vismaz 30 cm (12 collu) atstatumā no jebkuras RadiForce MX317W daļas, arī kabeļiem. Pretējā gadījumā var pasliktināties šī aprīkojuma veiktspēja.

#### **BRĪDINĀJUMS**

• Perona, kura pieslēdz papildaprīkojumu signāla ievades vai izvades daļai, konfigurējot medicīnisko sistēmu, ir atbildīga par sistēmas atbilstību IEC60601-1-2 prasībām.

#### **BRĪDINĀJUMS**

• Izmantojot RadiForce MX317W, nepieskarieties signāla ievades/izvades savienotājiem. Pretējā gadījumā var tikt ietekmēts parādītais attēls.

• Noteikti jālieto produktam pievienotie vai arī EIZO ieteiktie kabeļi.

Citu kabeļu lietojums, kas nav EIZO ieteikti, var būt šī aprīkojuma pastiprinātu elektromagnētisko emisiju vai samazinātas elektromagnētiskās imunitātes un nepareizas darbības cēlonis.

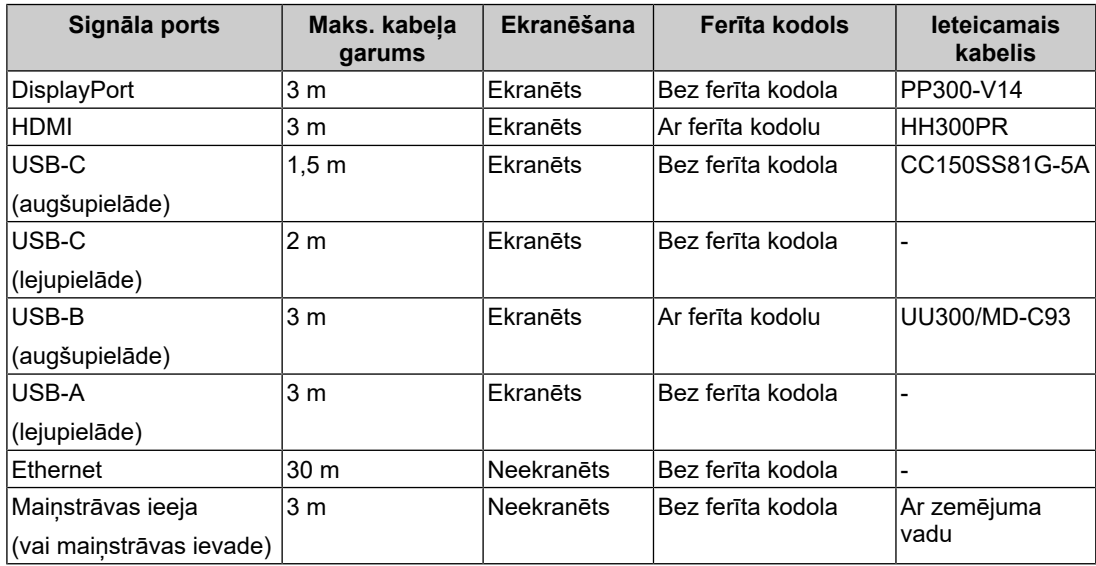

#### <span id="page-36-0"></span>**Tehniskie apraksti**

#### **Elektromagnētiskās emisijas**

RadiForce MX317W ir paredzēts izmantošanai tālāk norādītajā elektromagnētiskajā vidē.

RadiForce MX317W klientam vai lietotājam ir jānodrošina RadiForce MX317W izmantošana šādā vidē.

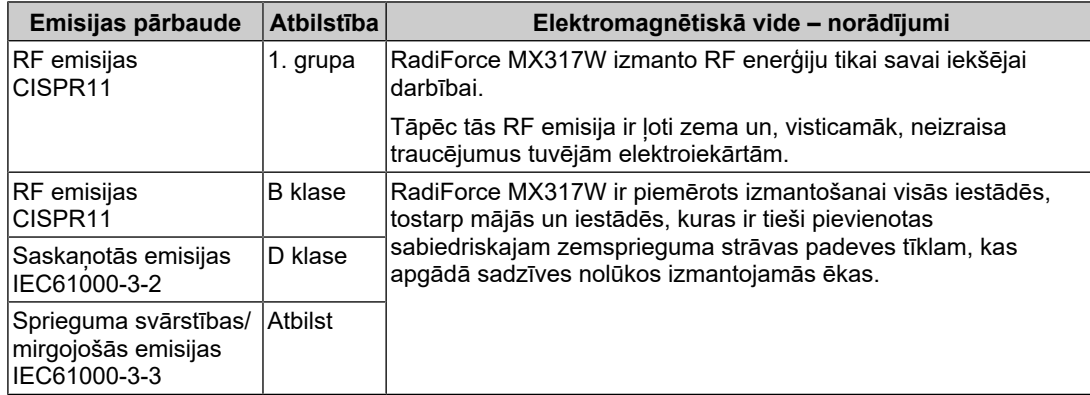

#### **Elektromagnētiskā noturība**

RadiForce MX317W ir pārbaudīta šādos atbilstības līmeņos (C) saskaņā ar pārbaudes prasībām (T) profesionālās veselības aprūpes iestāžu apstākļos un mājas veselības aprūpes vidē, kas norādīta standartā IEC60601-1-2.

RadiForce MX317W klientam vai lietotājam ir jānodrošina tās izmantošana šādā vidē.

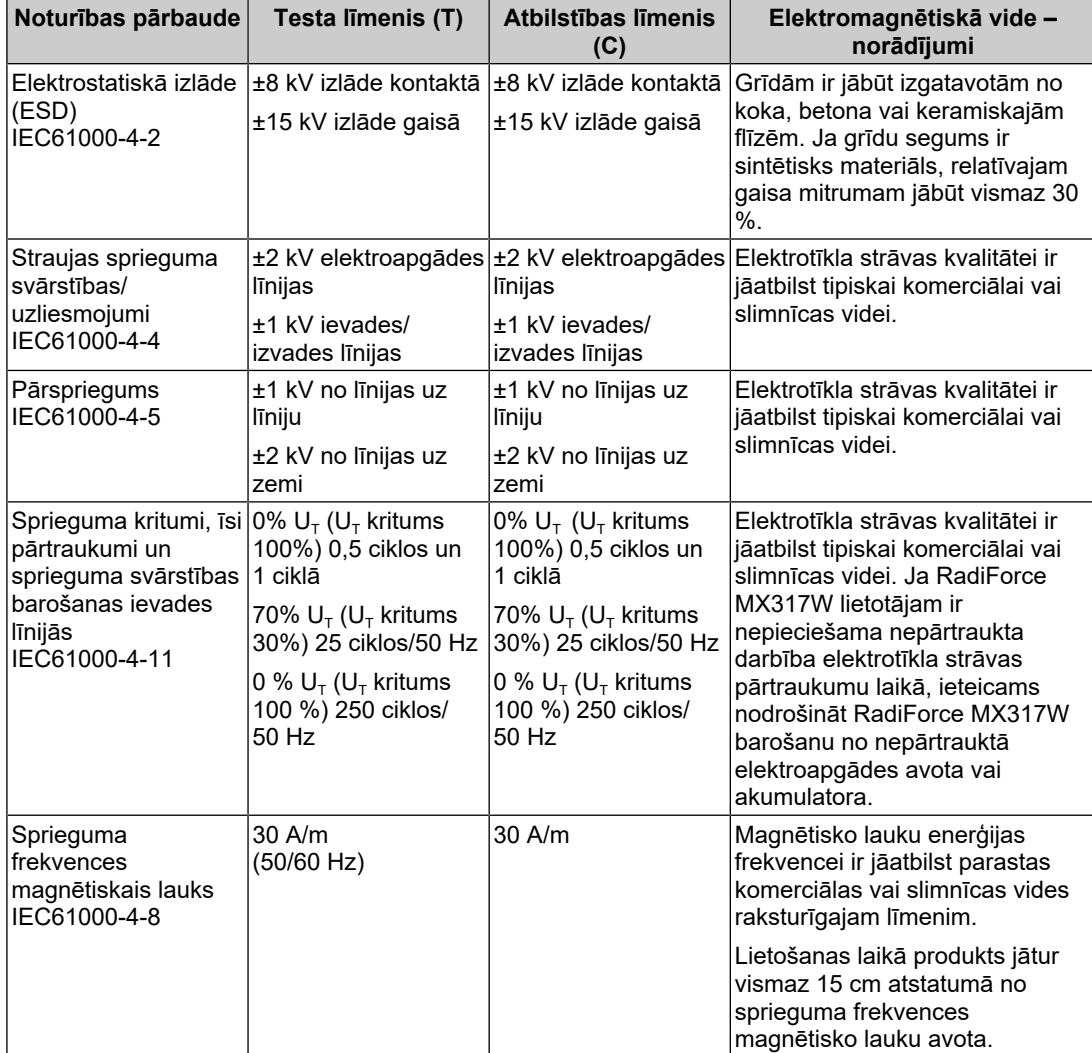

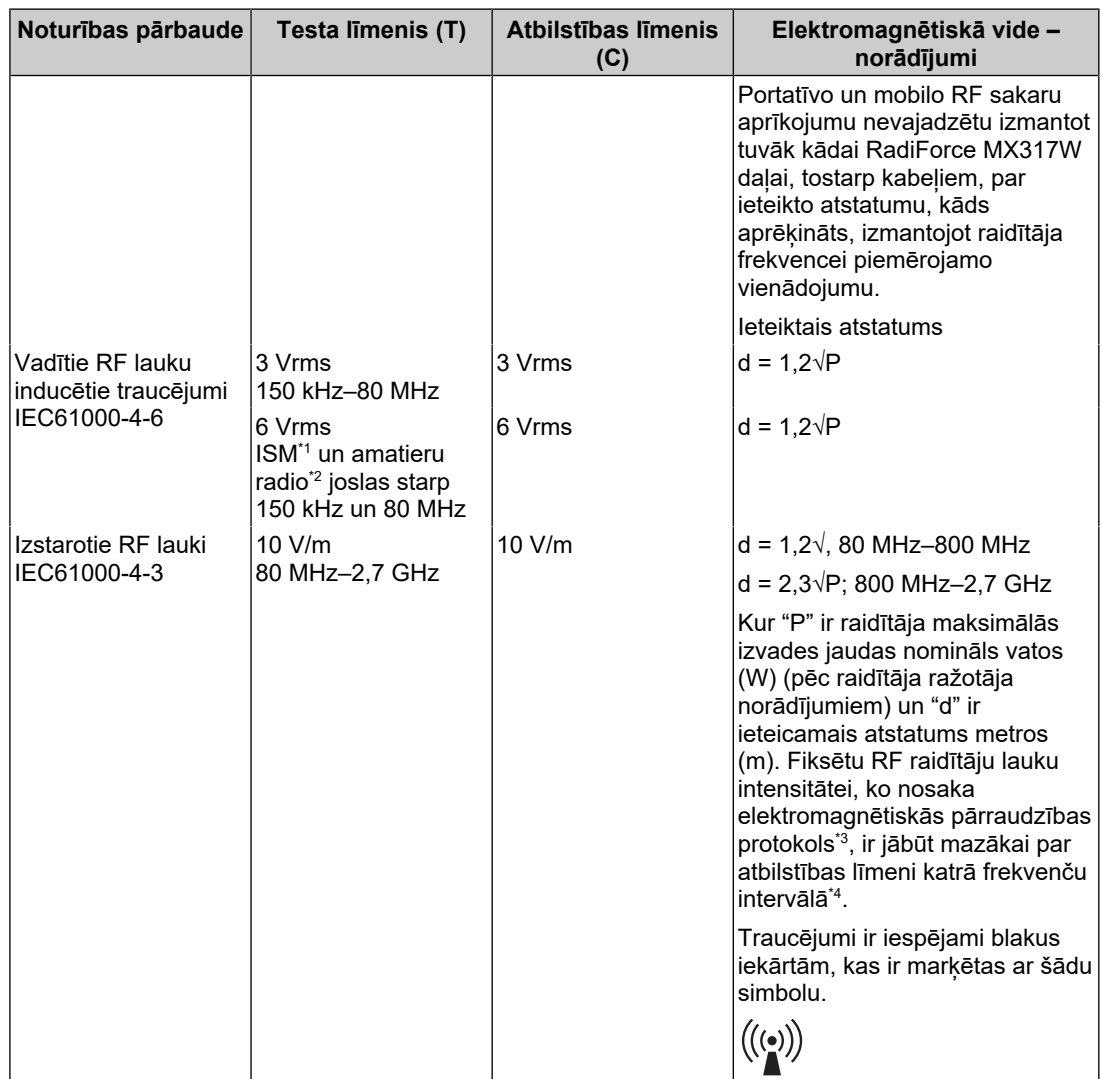

#### **Piezīme**

- $\cdot$  U<sub>T</sub> ir maiņstrāvas spriegums pirms pārbaudes līmeņa piemērošanas.
- Pie 80 MHz un 800 MHz tiek izmantots augstāks frekvences diapazons.
- Šie norādījumi attiecībā uz vadītajiem RF lauku inducētajiem traucējumiem vai izstarotajiem RF laukiem var neattiekties uz visām situācijām. Elektromagnētisko izplatību ietekmē absorbcija un atstarošana no struktūrām, priekšmetiem un cilvēkiem.
- \*1 ISM (rūpniecības, zinātnes un medicīnas) joslas starp 150 kHz un 80 MHz ir 6,765 MHz–6,795 MHz; 13,553 MHz–13,567 MHz; 26,957 MHz–27,283 MHz un 40,66 MHz–40,70 MHz.
- \*2 0,15 MHz–80 MHz radioamatieru joslas ir 1,8 MHz–2,0 MHz, 3,5 MHz–4,0 MHz, 5,3 MHz– 5,4 MHz, 7 MHz–7,3 MHz, 10,1 MHz–10,15 MHz, 14 MHz–14,2 MHz, 18,07 MHz–18,17 MHz, 21,0 MHz–21,4 MHz, 24,89 MHz–24,99 MHz, 28,0 MHz–29,7 MHz un 50,0 MHz–54,0 MHz.
- \*3 Lauku stiprumu no fiksētiem raidītājiem, piemēram, radio (mobilo/bezvadu) tālruņu un zemes mobilo radio, amatieru radio, AM un FM radio apraides un TV apraides bāzes stacijām nevar teorētiski paredzēt precīzi. Lai novērtētu fiksēto radioviļņu raidītāju radītos laukus, ir jāveic elektromagnētisko lauku mērījumi. Ja izmērītais lauka stiprums RadiForce MX317W izmantošanas vietā pārsniedz iepriekš minēto piemērojamo RF atbilstības līmeni, RadiForce MX317W jānovēro, lai pārliecinātos, vai tā darbojas normāli. Ja novērota nenormāla veiktspēja, var būt nepieciešami papildu pasākumi, piemēram, RadiForce MX317W pārorientācija vai pārvietošana.
- \*4 Frekvences diapazonam, kas pārsniedz 150 kHz līdz 80 MHz, lauka stiprumam jābūt mazāk nekā 3 V/m.

#### **Ieteicamais atstatums starp portatīvajām vai mobilajām RF sakaru ierīcēm un RadiForce MX317W**

RadiForce MX317W ir paredzēts izmantošanai elektromagnētiskā vidē, kurā tiek kontrolēti izstarotie RF traucējumi. RadiForce MX317W klients vai lietotājs var palīdzēt novērst elektromagnētiskos traucējumus, saglabājot minimālo atstatumu (30 cm) starp portatīvo un mobilo RF sakaru aprīkojumu (raidītājiem) un RadiForce MX317W. RadiForce MX317W ir pārbaudīts tālāk norādītajos atbilstības līmeņos (C) attiecībā uz nepieciešamajiem imunitātes pret elektromagnētisko lauku tuvumu pārbaudes līmeņiem (T) tālāk norādītajos RF sakaru pakalpojumos.

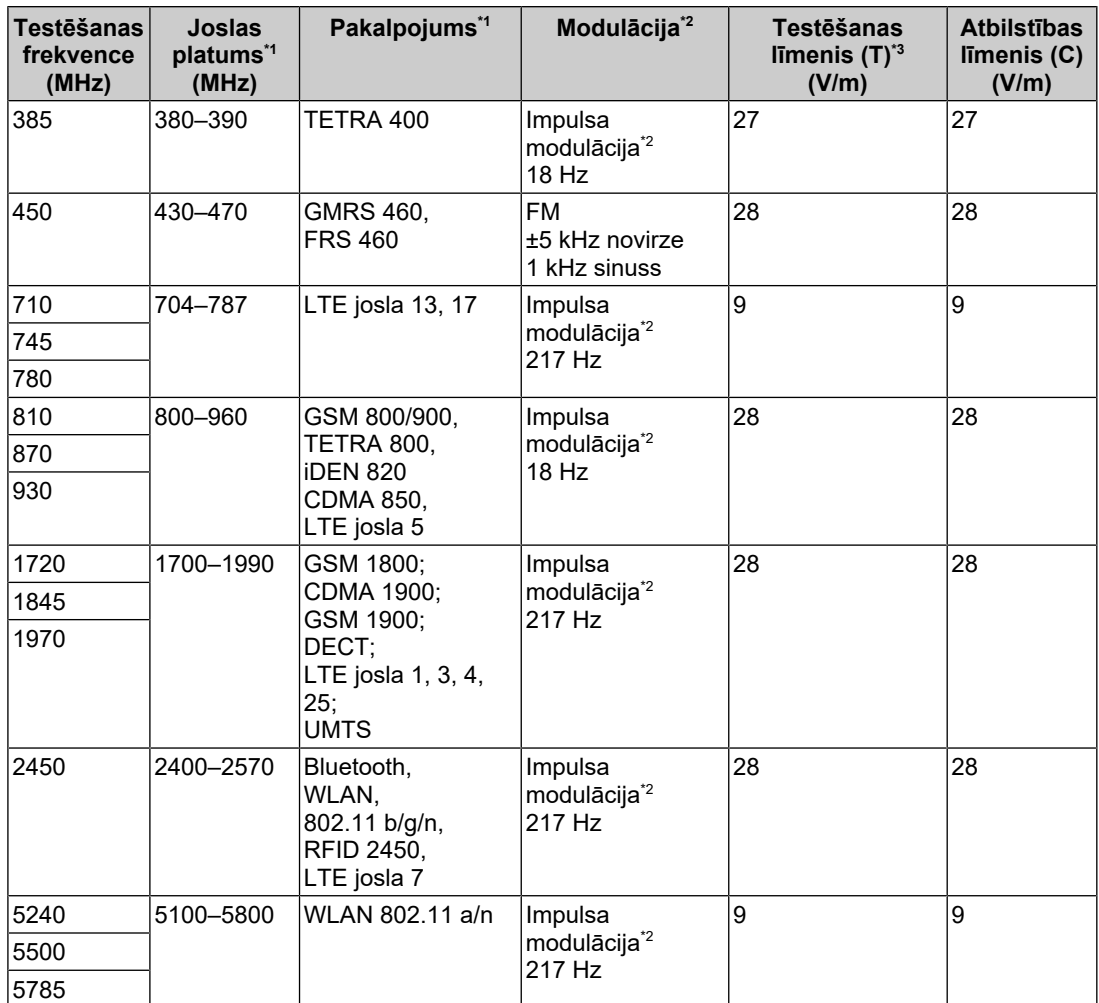

\*1 Attiecībā uz dažiem pakalpojumiem ir iekļautas tikai augšupsaites frekvences.

\*2 Nesējs ir modulēts, izmantojot 50% darba cikla kvadrāta viļņa signālu.

\*3 Testa līmeņi tika aprēķināti, izmantojot maksimālo jaudu un 30 cm atdalīšanas attālumu.

Klients vai RadiForce MX317W lietotājs var novērst traucējumus, ko izraisa tuvumā esoši magnētiskie lauki, saglabājot minimālo attālumu (15 cm) starp RF raidītāju un RadiForce MX317W. RadiForce MX317W ir pārbaudīts tālāk norādītajos atbilstības līmeņos (C) nepieciešamajiem tuvuma magnētiskā lauka noturības testa līmeņiem (T).

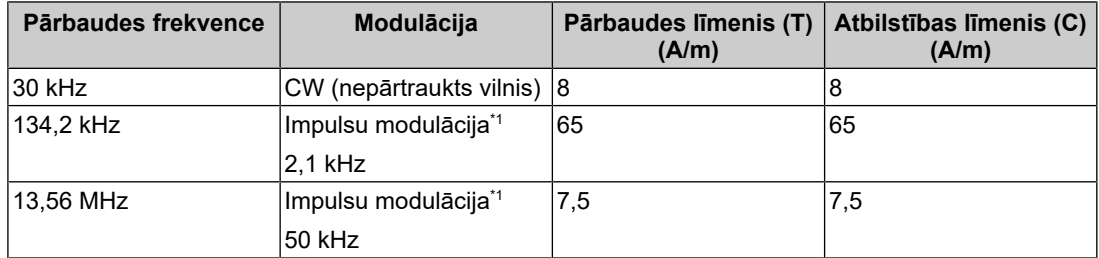

\*1 Nesējs ir modulēts, izmantojot 50% darba cikla kvadrāta viļņa signālu.

Cita portatīvā un mobilā RF sakaru aprīkojuma (raidītāju) gadījumā minimālais atstatums starp portatīvo un mobilo RF sakaru aprīkojumu (raidītājiem) un RadiForce MX317W jāsaglabā atbilstoši turpmākajiem ieteikumiem, saskaņā ar sakaru aprīkojuma maksimālo izvades jaudu.

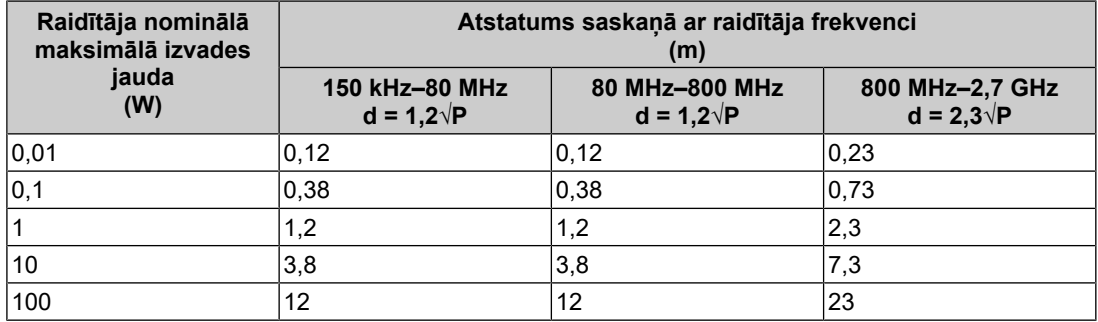

Raidītājiem, kuru nominālā maksimālā izvades jauda nav norādīta iepriekš, ieteicamo atstatumu "d" metros (m) var noteikt, izmantojot raidītāja frekvencei piemērojamu vienādojumu, kur "P" ir raidītāja maksimālais izvades jaudas nomināls vatos (W) saskaņā ar raidītāja ražotāja norādījumiem.

#### **Piezīme**

- Pie 80 MHz un 800 MHz tiek izmantots atstatums, kāds jāpiemēro augstākam frekvences diapazonam.
- Šie norādījumi attiecībā uz vadītajiem RF lauku inducētajiem traucējumiem vai izstarotajiem RF laukiem var neattiekties uz visām situācijām. Elektromagnētisko izplatību ietekmē absorbcija un atstarošana no struktūrām, priekšmetiem un cilvēkiem.

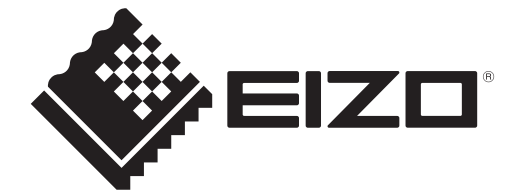

### **EIZO** Corporation

153 Shimokashiwano, Hakusan, Ishikawa 924-8566 Japan

**EIZO GmbH** EC REP Carl-Benz-Straße 3, 76761 Rülzheim, Germany

艺卓显像技术(苏州)有限公司 中国苏州市苏州工业园区展业路8号中新科技工业坊5B

EIZO Limited UK Responsible Person

1 Queens Square, Ascot Business Park, Lyndhurst Road, Ascot, Berkshire, SL5 9FE, UK

**EIZO AG** 

CH REP Moosacherstrasse 6, Au, CH-8820 Wädenswil, Switzerland

# $CK$   $C \in$

00N0N404AZ IFU-MX317W